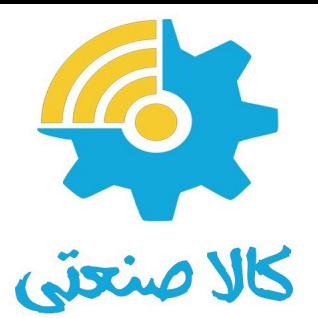

# درایــــو زیـــما مدل P

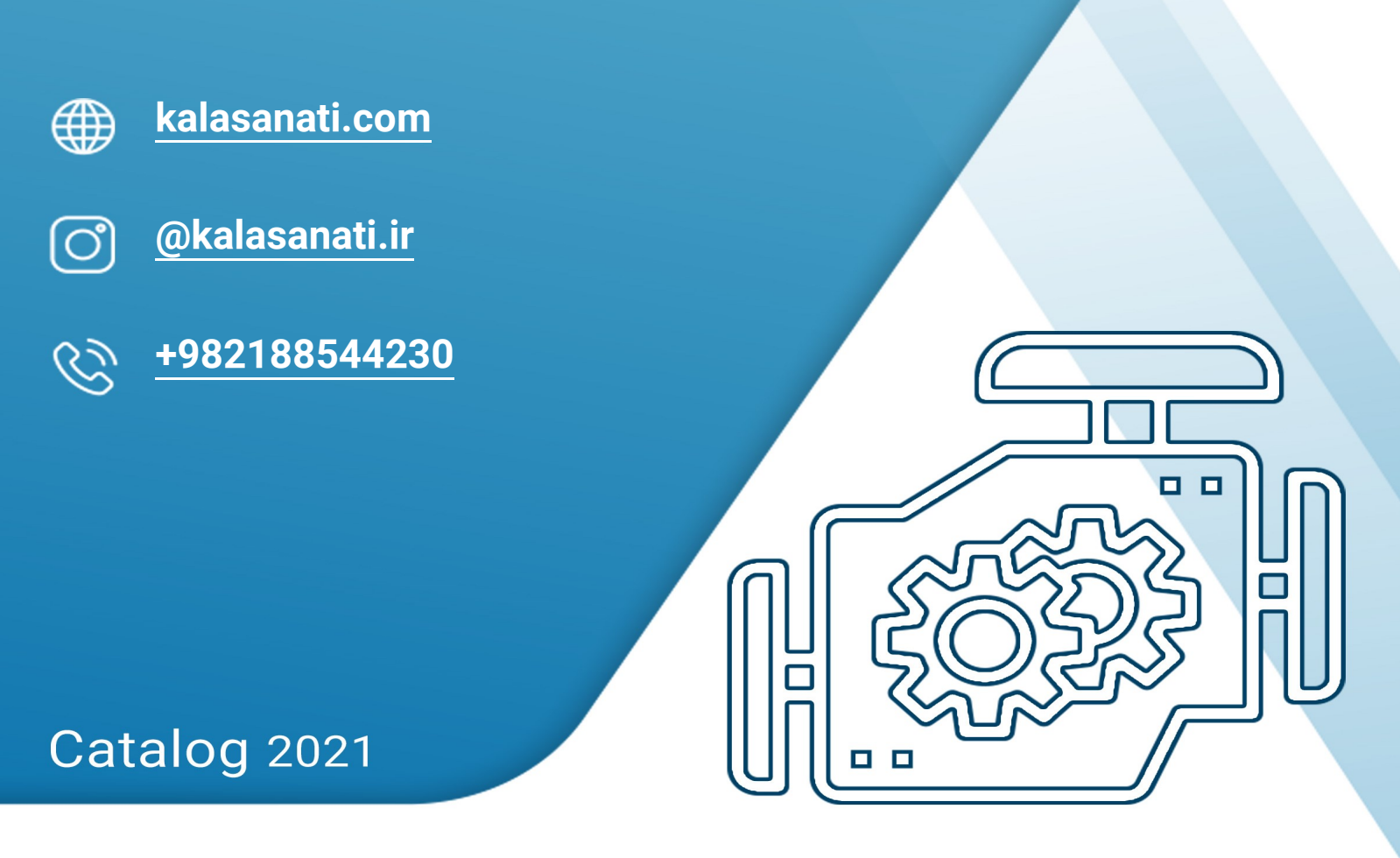

# Variable Frequency Drive - VFD

www.kalasanati.com

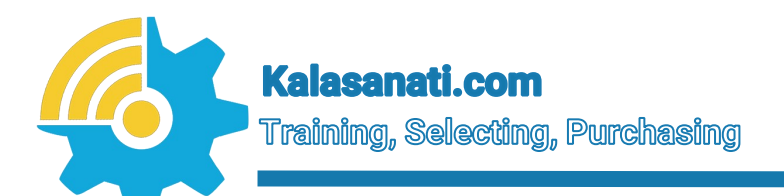

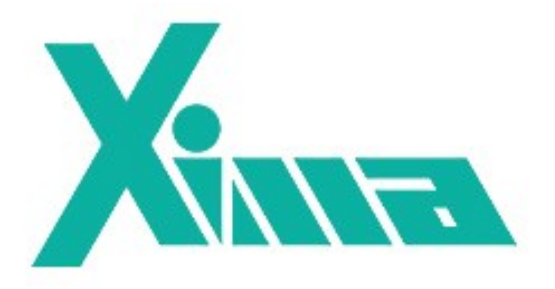

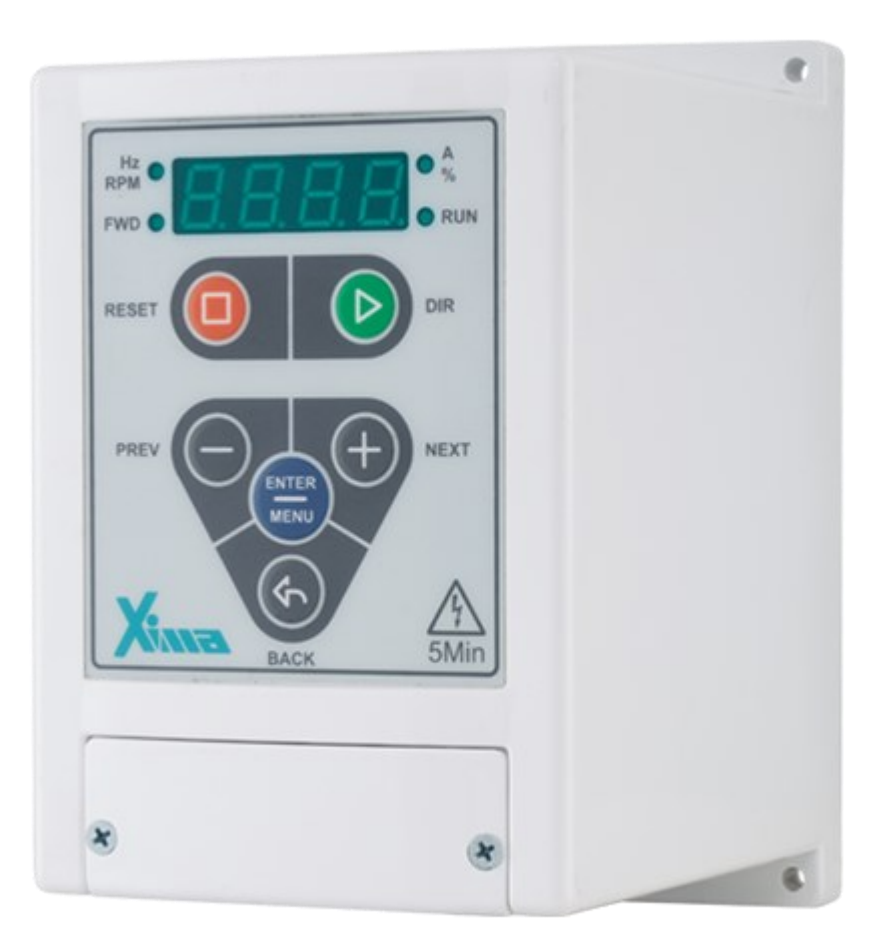

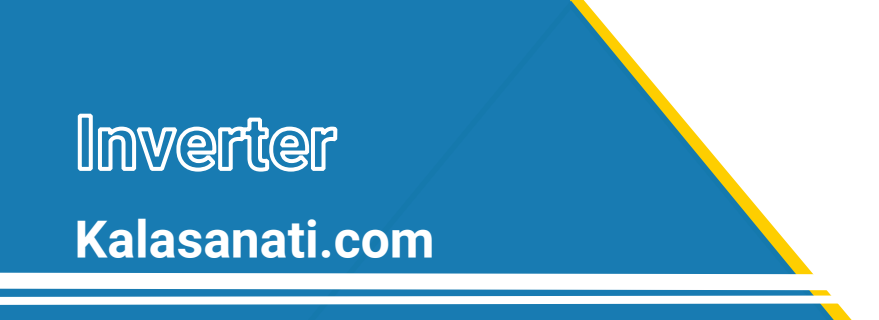

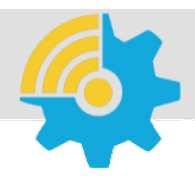

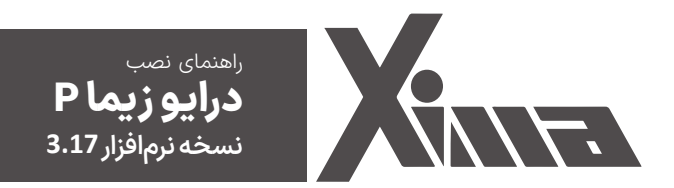

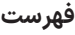

 **مقدمه** ◼

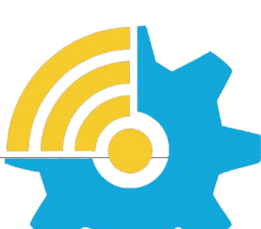

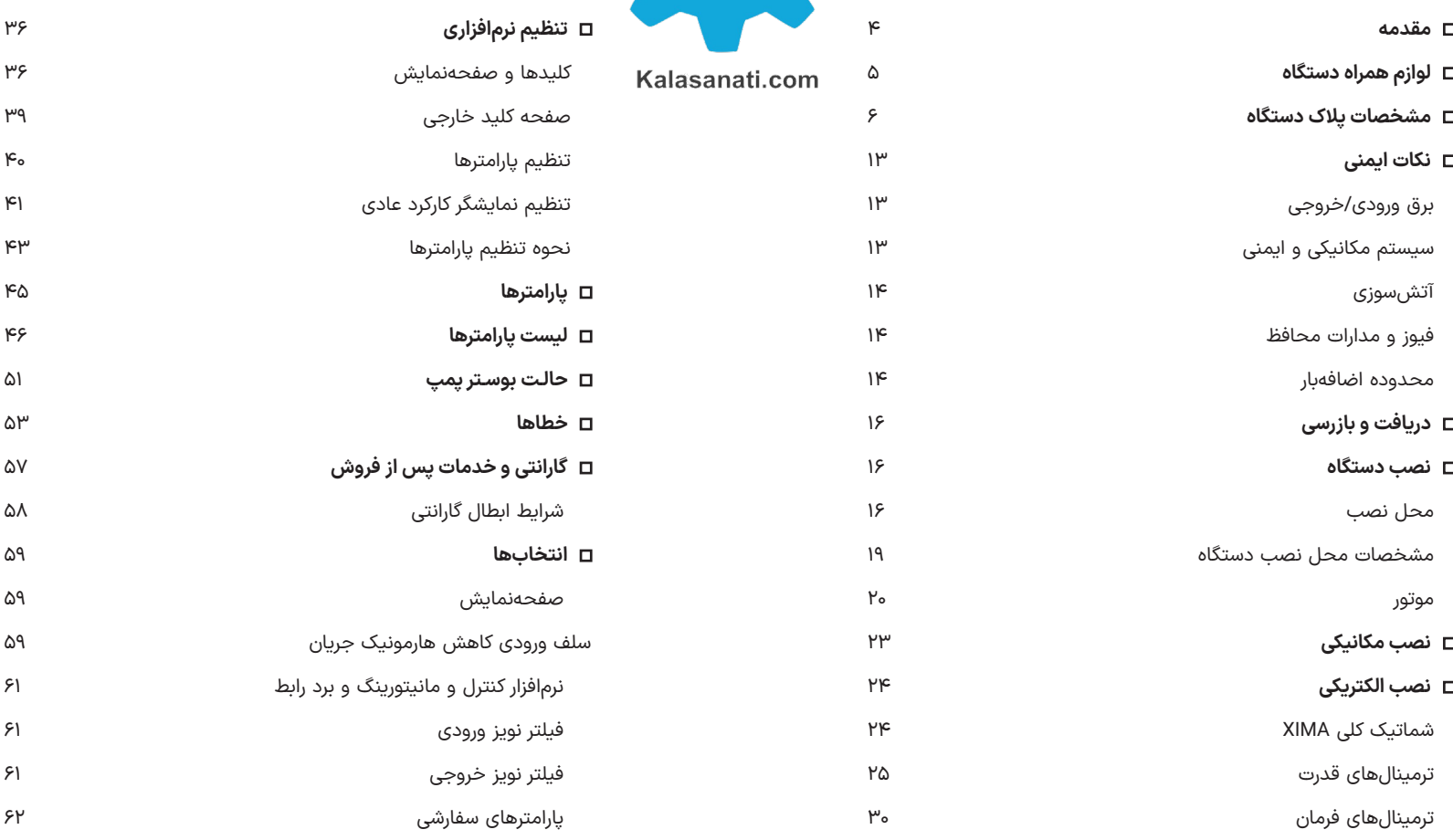

موتور 

#### ◼ **مقدمه**

با تشکر از حسن انتخاب شما در خرید دستگاه کنترل دور موتور القایی XIMA، خواهشمندیم که مطالب این دفترچه را بهدقت مطالعه نمایید تا ضمن نصبی سریع و کمخطر، از خدمات گارانتی این شرکت نیز بهرهمند شوید. به علت تخصصی بودن اصطالحات و مفاهیم مورد استفاده در این دفترچه سعی شده است برای افـرادی که کمترین اطالعات در مورد نصب و راهانــدازی درایوهای موتور الکتریکی دارند نیز مورد استفاده باشد. همچنین تا حد امکان، معادل انگلیسی مطالب و پارامترهای مهم قرار داده شده است تا کاربران از اصالحات تخصصی مطلع گردند و در صورت نیاز به راهنمایی، منبعی مشترک در اختیار کاربر و شرکت باشد. توجه کنید که این عبارات برای شخص غیرفارسی زبان و غیرمتخصص مفید نخواهد بود.

دستگاه XIMA بر مبنای نیاز سختافزاری و نرمافزاری صنعتگران و تولیدکنندگان ایرانی طراحی و بهینهشده و قیمت مناسب و راحتی نصب و راهانـــدازی و همچنین خدمات پس از فروش سریع و باصرفه، ازجمله مواردی است که شرکت زیما توجه خاصی به آنها داشته است.

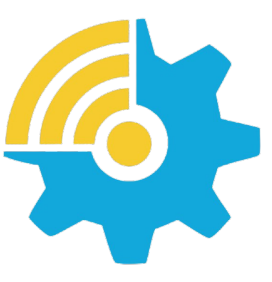

توجه داشته باشید که خسارات مالی و جانی ناشی از هرگونه اشتباه احتمالی در نصب، به عهده مصرفکننده خواهد بود.

Kalasanati.com

# ◼ **لوازم همراه دستگاه**

- •کاتالوگ دستگاه
- •4 عدد پیچ کوچک )2 عدد یدک( برای بستن درب ترمینالها
- •6 عدد واشر و پیچ 4 میلیمتر)2 عدد یدک( برای نصب دستگاه درون تابلو
	- شابلون ویژه سوراخ کردن محل نصب دستگاه
	- آچار پیچگوشتی کوچک برای باز و بست ترمینالهای فرمان

#### ◼ **مشخصات پالک دستگاه**

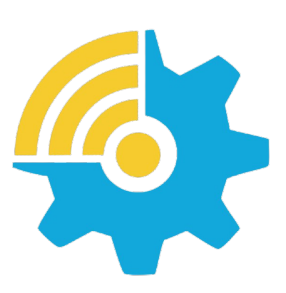

Kalasanati.com

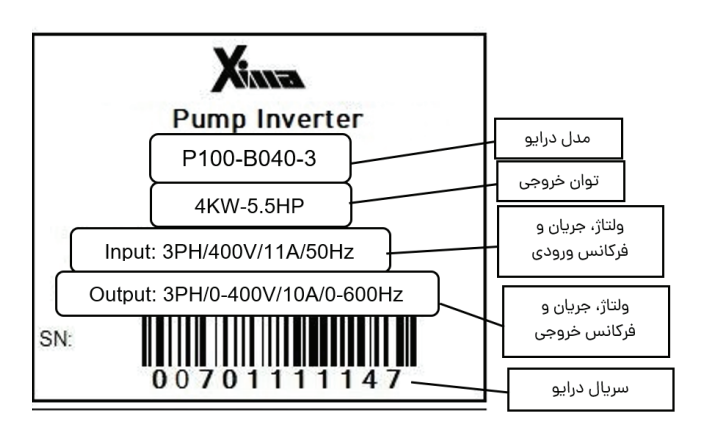

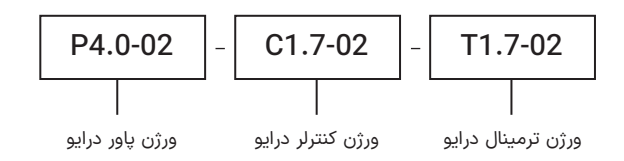

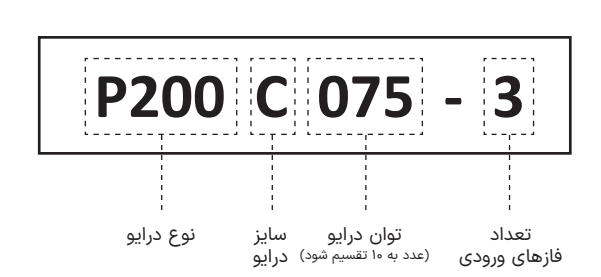

•توان مقاومت ترمز در جدول ،1 با توجه به ضریب %10 برای برگشت 10 انرژی محاسبه شدهاست و برای سیستمهایی با ضریب برگشت انرژی بیشتر، باید توان مقاومت ترمز به همان نسبت بزرگتر انتخاب شود، ولی محدوده مقاومت تغییری نمیکند. مقدار توان مشخص شده در جدول زیر **حداقل توان** مورد نیاز برای مقاومت ترمز می باشد )بیشتر بودن توان مشکلی ایجاد نمی,کند).

- •جریان ورودی دستگاه در بار نامی برای موتور استاندارد 4 قطب )1600 دور( تعریف شدهاست.
- •برای کاهش مقدار مؤثر جریان ورودی میتوانید از سلف کاهش هارمونیک استفاده نمایید.

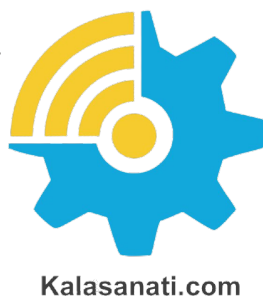

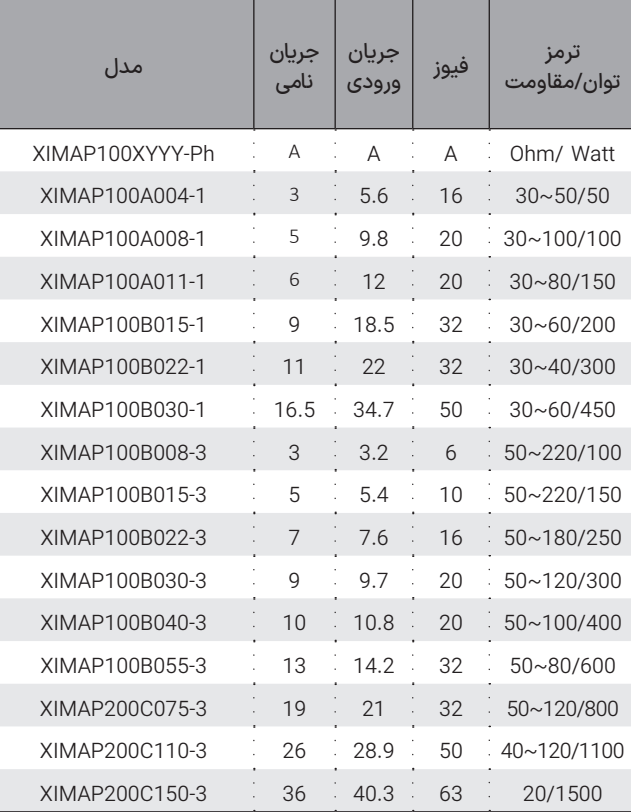

**جدول ۱** مشخصات فنی زیما (15Kw)

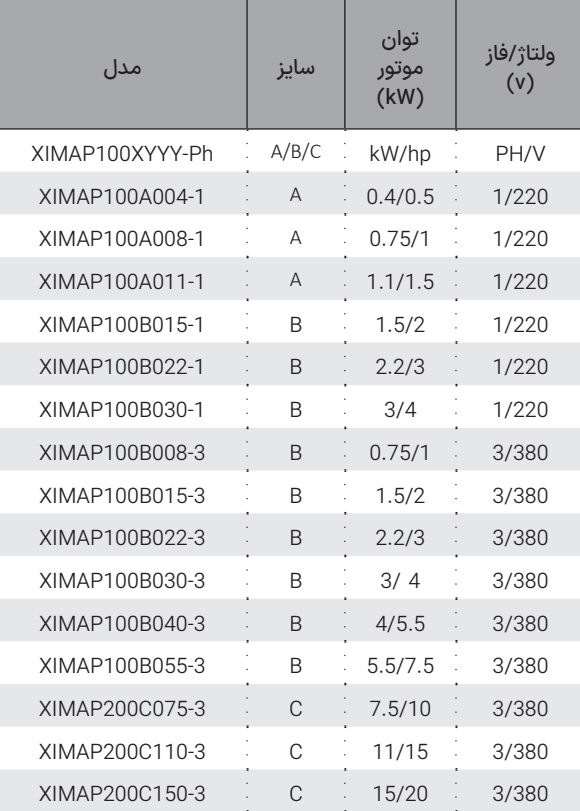

Xinta.

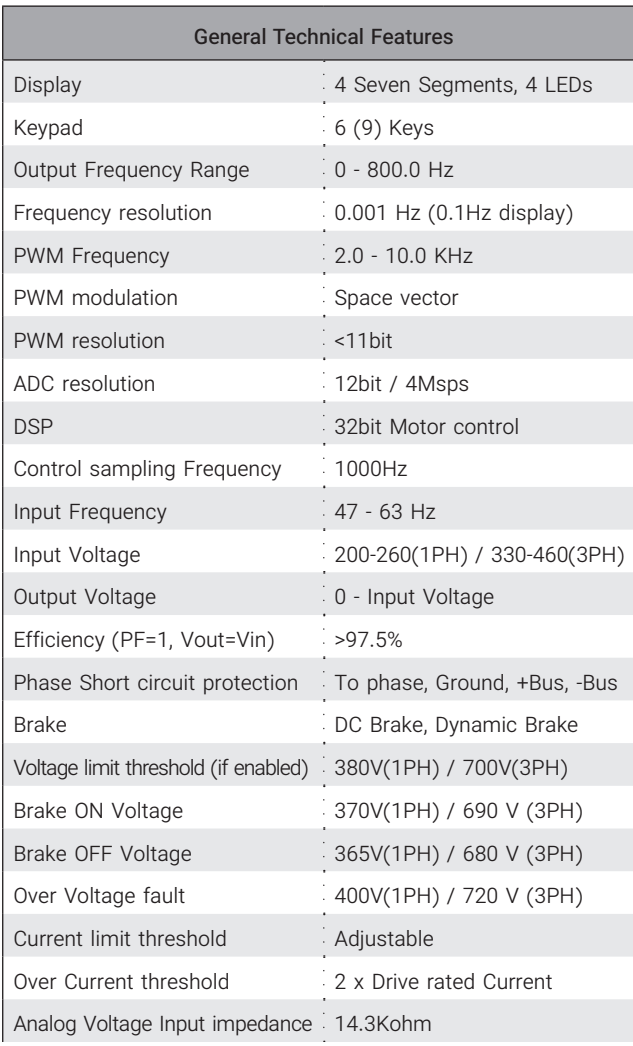

Kalasanati.com

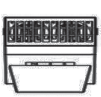

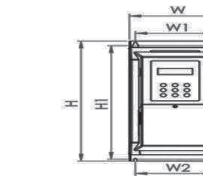

D

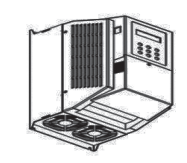

Drive Xima P

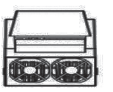

W1

 $\overline{\circ\,}$ 

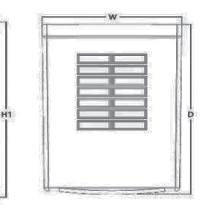

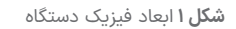

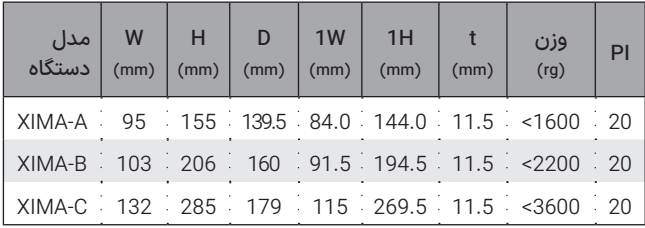

**جدول ۲** مشخصات فنی (15Kw)

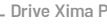

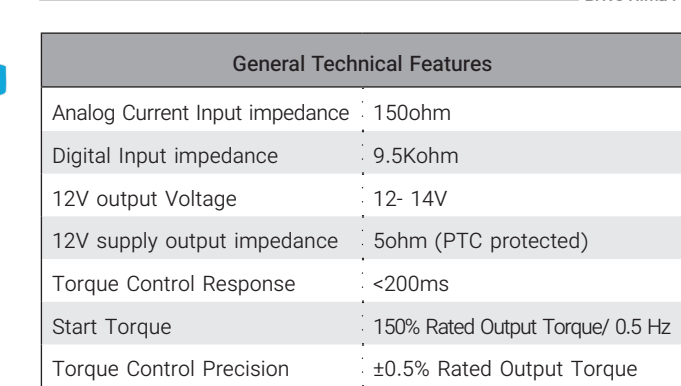

**جدول ۲** مشخصات فنی درایو Xima

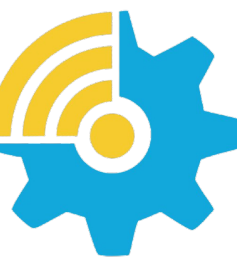

Kalasanati.com

# **نکات ایمنی نکات عمومی**

رعایت نکات ایمنی عالوه بر رفع خطرات احتمالی در هنگام نصب و استفاده، عمری طوالنیتر و کارکردی کم وقفهتر را برای دستگاه رقم خواهد زد. عدم توجه به این نکات عالوه بر خطرات احتمالی جانی یا مالی، باعث ابطال گارانتی دستگاه نیز خواهد شد.

# ◼تـوجـــه

توجه داشته باشید که نصب و تنظیم این دستگاه نیاز به تجربه و تخصص داشته و کارکنان غیرمتخصص بههیچوجه مجاز به نصب و تنظیم دستگاه نیستند و خسارات جانی و مادی مربوطه بر عهده مصرفکننده است.

# **برق ورودی/خروجی**

برق ورودی و خروجی در سیستم کنترل دور، دارای ولتاژ باال (220 یا 380 ولت) بوده و بسیار خطرناک است. هنگام نصب و راهانـدازی این سیستم-ها حتماً برق ورودی دستگاه را قطع کنید و تمامی مراحل را طبق راهنمای نصب در بخش »نصب الکتریکی» اجرا کنید.

#### **سیستم مکانیکی و ایمنی**

ً سیستم کنترل دور موتور، اصوال قسمتی از یک سیستم مکانیکی متحرک است که میتواند منشأ خطراتی برای کارکنان باشد. طراحی صحیح سیستم مکانیکی و سایر موارد همگی در تأمین

امنیت کارکنان نقش بسزایی دارند. استفاده از کلیدهای حفاظتی برای قطع کردن برق دستگاه در مواقع اضطراری و یا نصب ترمز مکانیکی برای موتور، در بعضی از کاربردها الزامی است.

#### **آتشسوزی**

سیستم کنترل دور، یک قطعه در معرض آتشسوزی است و به همین خاطر حتماً باید درون تابلوی مناسب و دارای استانداردهای مربوط به حریق قرار داده شود. هرگونه خسارت ناشی از آتش گرفتن دستگاه بر عهده مصرفکننده است و تنها خسارات مربوط به دستگاه کنترل دور که منشأ آن خود دستگاه باشد، مشمول خدمات گارانتی خواهد بود و حتی اگر آتش گرفتن دستگاه )حتی در اثر مشکلات فنی خود دستگاه) منجر به آتشسوزی و خسارت به سیستمی غیر از دستگاه شود، خارج از مسئولیت شرکت خواهد بود.

#### **فیوز و مدارات محافظ**

استفاده از فیوز و مدار محافظ در ورودی دستگاه اجباری است و هرگونه کوتاهی در نصب چنین قطعاتی دستگاه را از گارانتي خارج کرده و باعث افزایش ریسک خطرات جانی و مادی میشود. برای انتخاب درست مدار محافظ به جدول 1 مراجعه نمایید.

#### **محدوده اضافهبار**

در حالت نرمال باید جریان موتور کمتر از جریان نامی اینورتر باشد و درصورتیکه این جریان بیش از 110 درصد جریان نامی اینورتر باشد، دستگاه به فاز اضافهبار یا Overload وارد میشود و بسته

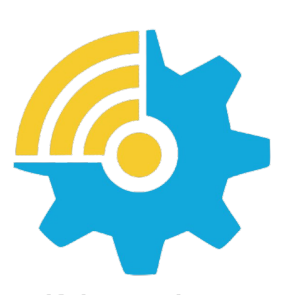

Kalasanati.com

به مقدار اضافهبار، پس از مدتزمانی خطای اضافهبار اتفاق افتاده و سیستم نیاز به ریست کردن دارد.

اگر اضافهبار در حالتی رخ دهد که موتور در حالت کار نرمال با جریان کمتر و مساوی جریان نامی بوده است، مدتزمان خطای اضافهبار کمتر از زمانی خواهد بود که اضافهبار در ابتدای راهاندازی موتور رخ دهد. در جدول 3 این زمان را مشاهده مینمایید. درصورتیکه که جریان موتور بیش از 200 درصد جریان نامی دستگاه باشد، دستگاه بدون تأخیر خطای اضافه جریان خواهد داد.

# ◼تـوجـــه

درصورتیکه توان متوسط موتور در مدت طوالنی بیش از توان نامی دستگاه باشد، دستگاه خطای کم بودن توان دستگاه را خواهد داد بدین معنی که باید دستگاه اینورتر با یک توان بزرگتر جایگزین شود. در این حالت اگر دستگاه دچار مشلک شود مشمول گارانتی نخواهد بود. توجه کنید که تمامی پارامترها اعم از خطاها و متوسط و ماکزیمم دما و جریان و ولتاژ و غیره درون حافظه دستگاه ذخیرهشده و برای اعتبار گارانتی مورد ارزیابی قرار میگیرند.

#### ◼تـوجـــه

در صورت نصب در ساختمان ها یا مکانهای مرطوب و دارای گرد و خاک، اگر درایو برای مدت طوالنی استفاده نمیشود، بهتر است که درایو را به مکانی با شرایط مطلوب منتقل کنید.

# ◼ **دریافت و بازرسی**

درایو صنعتی زیما پس از تولید و قبل از ارسال، مراحل مختلف بازرسی و کیفیت سنجی را پشت سر گذاشته است؛ پس از دریافت درایو، لطفا موارد زیر را بررسی کنید:

• کنترل کنید که جعبه شامل لوازم همراه مذکور )دفترچه راهنما،پیچ ها، شابلون ها و بستها( باشد.

• بررسی کنید که دستگاه حین ارسال آسیبی ندیده باشد

• کنترل کنید که مدل و سریال دستگاه منطبق بر مدل سفارشی بوده و سریال های جعبه و دستگاه یکی باشند.

#### ◼ **نصب دستگاه**

#### **محل نصب**

یکی از مهمترین عوامل خرابی دستگاه کنترل دور موتور، رعایت نکردن اصول مربوطه در محل نصب دستگاه است که در مواردی میتواند باعث ابطال گارانتی نیز بشود.

• دستگاه باید حتماً در درون تابلو برق استاندارد فلزی نصب شود و این تابلو باید تهویه مناسبی داشته باشد.

در صورت بسته بودن تابلو یا عدم وجود تهویه مناسب، عالوه بر احتمال رخ دادن خطای اضافه دما، عمر دستگاه نیز بهشدت کاهش میابد.

● تابلوی مورد نظر باید حتماً در فضای سرپوشیده باشد.

• دستگاه باید حداقل 10 سانتیمتر از کف، 10 سانتیمتر از باال و 10 سانتیمتر از اطراف با بدنه تابلو فاصله داشته باشد و درعینحال مسیر ورود هوای تازه و خروج هوای گرم برای تابلو مهیا شده باشد. (از پایین تابلو به سمت بالا)

• استفاده از فیلتر هوا در ورودی هوای تابلو بهویژه در محلهای آلوده و پر گرد

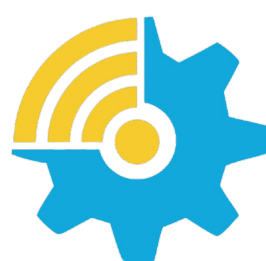

Kalasanati.com

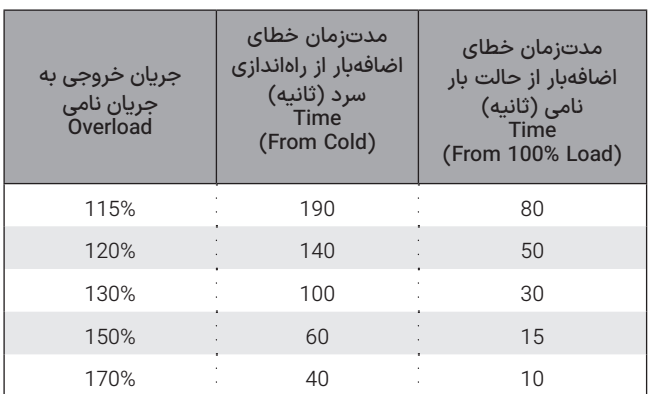

**جدول ۳** زمانهای قابلتحمل برای دستگاه در خطای اضافهبار

و غبار الزامی است، و وجود بیش از حد گرد و غبار درون دستگاه، باعث ابطال گارانتی خواهد بود.

● هرگونه رطوبت مستقیم و متراکم (مثل شبنم) میتواند خسارات زیادی را به دستگاه وارد کند و طبعاً مشمول گارانتی تعویض و تعمیر نیز نخواهد بود.

استفاده از هیتر در درون تابلو به خصوص در زمستان و محیطهای مرطوب و جاهایی که احتمال وجود شبنم بر روی سطوح وجود دارد الزامی است و در درازمدت باعث صرفهجویی چشمگیری در هزینههای نگهداری و تعمیر دستگاههای الکترونیکی خواهد شد.

• دمای محل نصب باید در محدوده -10 تا +50 درجه سانتیگراد باشد و از دمای 40 تا 50 درجه به ازای هر درجه سانتیگراد، 2 درصد از توان نامی باید کاسته شود. دماهای خارج از این محدوده عالوه بر کاهش تصاعدی عمر دستگاه، باعث ابطال گارانتی نیز خواهد شد.

 $17$  11 عمر خازنهای طبقه قدرت دستگاه به ازای هر 10 درجه گرمتر بودن محیط، نصف میشود به همین دلیل دستگاههایی که در محیط خیلی گرم و یا تحت بار زیاد کار میکنند در مدت کوتاهتری نیاز به تعویض خازن پیدا میکنند.

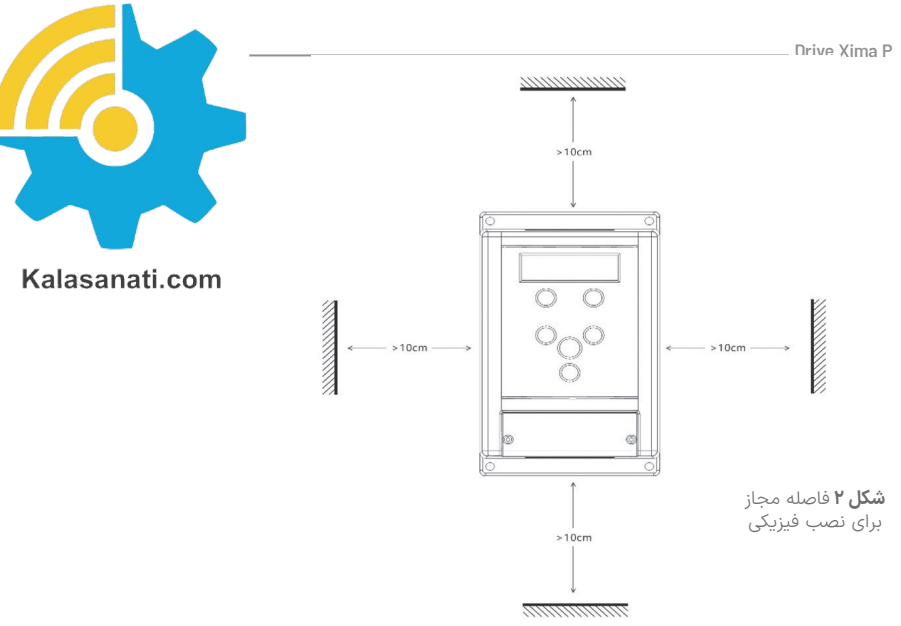

• محل نصب نباید دچار لرزشهای شدید و مداوم باشد و درصورتیکه نیاز به نصب دستگاه در مکانی با لرزش زیاد باشد باید قبل از نصب با مشاورین شرکت در این مورد مشورت کنید.

تابش مستقیم نور خورشید باعث کاهش چشمگیر عمر جعبه و صفحهکلید دستگاه خواهد شد و همچنین باعث ابطال گارانتی میگردد.

• درصورتیکه ارتفاع محل نصب از سطح دریا از 1000 متر بیشتر است، باید به ازای هر 100 متر اضافه، 2% کاهش ظرفیت برای توان دستگاه در نظر بگیرید در غیر این صورت احتمال گرم کردن دستگاه در بار نامی وجود دارد که در این صورت نیاز به دستگاه با توان بزرگتر خواهد بود.

#### ◼تـوجـــه

ارتفاع زیاد از سطح دریا نیز مانند گرمتر شدن محیط، باعث کاهش عمر خازنهای

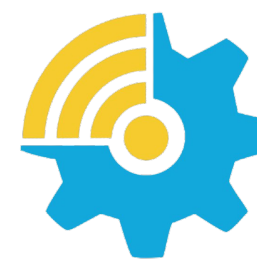

قدرت میشود چرا که غلظت هوا کاهش یافته و تبادل گرمایی خازنها با محیط به همان نسبت کاهش مییابد.

### **مشخصات محل نصب دستگاه**

در جدول ۵ مشخصات حداقل برای محل نصب دستگاه برای عملکرد پایدار و مطمئن دستگاه درج شده است.

# ◼تـوجـــه

عدم رعایت موارد زیر موجب عملکرد نادرست سیستم دستگاه خواهد شد و عواقب احتمالی ناشی از آن خارج از مسئولیت شرکت است.

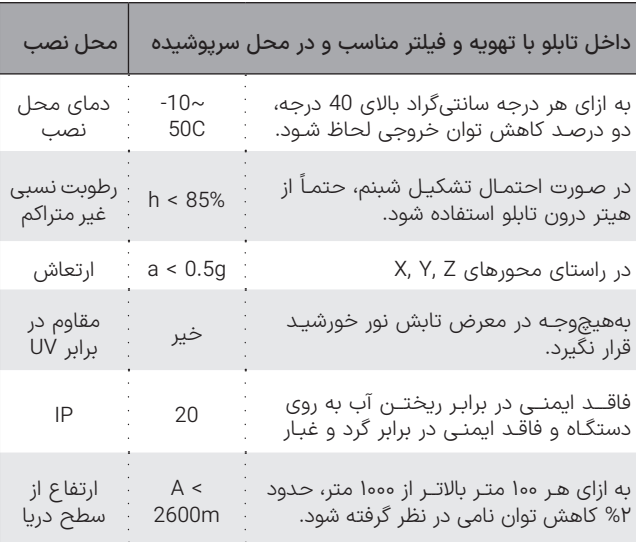

**جدول ۵** مشخصات نصب فیزیکی درایو Xima

#### **موتور**

قبل از نصب دستگاه، حتیاالمکان موتور را از سیستم مکانیکی جدا کنید. این کار بهخصوص درجاهایی که چرخیدن برعکس موتور باعث خسارت به سیستم میشود الزامی است.

بدنه موتور را اتصال زمین کنید در غیر این صورت در هنگام بروز اتصال بدنه در سیمپیچ موتور، احتمال برقگرفتگی بسیار شدید و حتی مرگ وجود دارد. درصورتیکه لک سیستم فلزی است و بدنه موتور هم به سیستم متصل است هر

نقطه از سیستم را میتوانید زمین کنید.

توان موتور بههیچوجه بزرگتر از توان نامی اینورتر نباشد در غیر این صورت کارکرد دستگاه بهینه نبوده و گارانتي دستگاه نیز باطل میشود.

همچنین وصل کردن موتور با توان کمتر از توان اینورتر هم توصیه نمیشود و توان **اینورتر حداکثر یک پله از موتور باالتر باشد.**

وصل کردن چندین موتور مشابه به یک اینورتر منعی ندارد ولی باید توجه کرد که مجموع توان موتورها بیش از توان نامی اینورتر نباشد و درصورتیکه تعداد موتورها بیش از دو عدد است، یک ضریب 0.9 در توان دستگاه ضرب شود. درجاهایی که موتور بهصورت طوالنی در دورهای پایین و با جریان باال کار میکند ً از یک فن کمکی برای خنک کردن موتور استفاده کنید در غیر این صورت حتما موتور و حتی اینورتر دچار مشکل خواهند شد.

#### ◼تـوجـــه

سربندی موتور متناسب با ولتاژ اینورتر باشد. بهطور مثال اگر موتور 3 اسب 380/220 ولت مثلث/ستاره را به دستگاه یکفاز (220 ولت) وصل میکنید حتماً سربندی موتور روی مثلث باشد در غیر این صورت توان موتور بسیار کاهش میابد و اگر همین موتور را به اینورتر با ورودی سه فاز 380 ولت متصل میکنید حتما موتور بهصورت ستاره بستهشده باشد در غیر این صورت احتمال خرابی موتور و دستگاه باال میرود و یا شاهد خطای اضافه جریان خواهید بود.

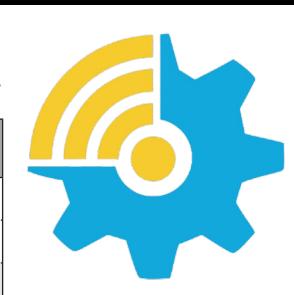

Kalasanati.com

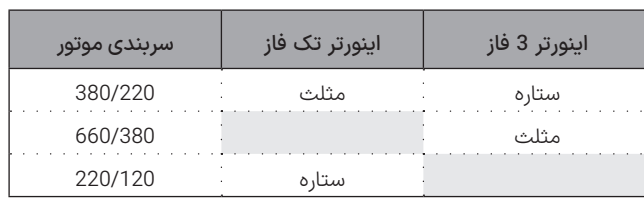

**جدول ۶** نحوه اتصال درایو به موتور بر اساس ولتاژ و سیم بندی

# ◼تـوجـــه

که عالوه بر سربندی درست موتور، ولتاژ و فرکانس نامی موتور نیز باید صحیح تنظیم شود.

بهطور مثال موتور 380 ولت با فرکانس نامی 87 هرتز باید به دستگاه سه فاز متصل شده و فرکانس نامی موتور به روی 87 هرتز تنظیم شود.

این موتور اگر به دستگاه تک فاز متصل شود تا فرکانس 50 هرتز با گشتاور نامی کار میکند ولی باالی 50 هرتز به محدوده کاری توان ثابت وارد شده و گشتاور متناسب با فرکانس کاهش میابد.

برای موتورهای 3000 دور از این روش استفاده نکنید چون دور موتور بسیار باال میرود.

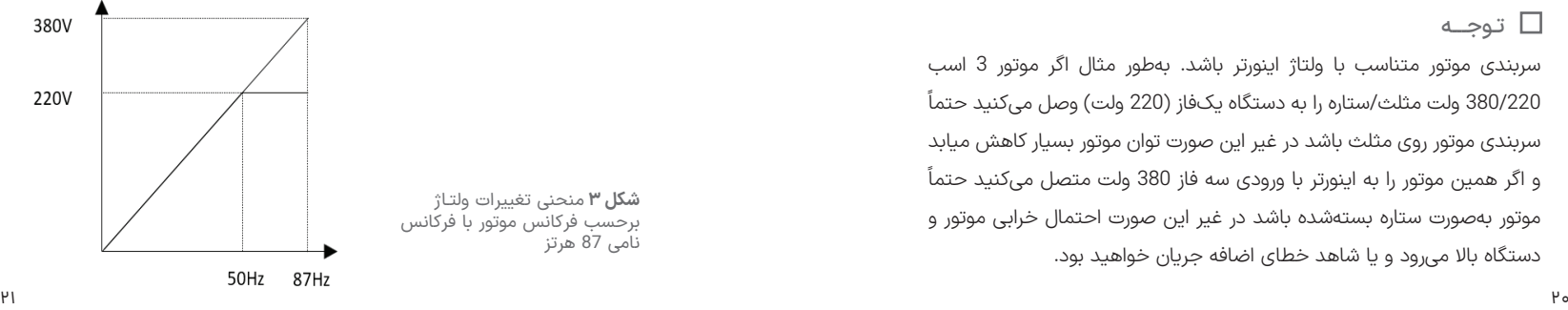

Xiave

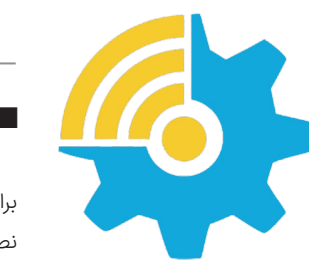

#### Kalasanati.com

#### **نکته مهم کاربردی**

درصورتیکه موتور با سربندی 220 ولت را به دستگاه 380 ولت متصل کنید میتوانید فرکانس نامی موتور را روی 50 هرتز و ولتاژ نامی موتور را 220 ولت تنظیم کنید ولی توجه داشته باشید که جریان موتور با دستگاه سازگار باشد. بهطور مثال اگر توان نامی دستگاه کنترل دور 3 اسب است، موتور باید جریان نامی زیر 5 آمپر داشته باشد. (برای مثال موتور 1100 وات 220 ولت) در این حالت توان موتور در فرکانس 87 ، 73 درصد بیش از توان نامی موتور خواهد بود و دور نیز به همین نسبت بیشتر خواهد بود ً و مثال موتور 1.1 کیلووات 220 ولت 1420 دور، تبدیل به موتور 1900 وات 380 ولت 2600 دور میشود.

# ◼ **نصب مکانیکی**

برای نصب دستگاه کنترل دور درون تابلوی موردنظر و شرایطی که در بخش محل نصب توضیح داده شد، ابتدا توسط شابلون مورد نظر (همراه دستگاه قرار داده شده) محل سوراخکاری را بهصورت تراز علامتگذاری کرده و با مته 3 میلیمتر سوراخ کنید. سپس ابتدا پیچهای بالای دستگاه (6 عدد پیچ خودرو قطر 4 میلی،متر همراه دستگاه موجود هست) را بسته و بدون اینکه آنها را کاملاً سفت کنید پیچهای پایین دستگاه را ببندید و سپس هر 4 پیچ را بهاندازه الزم سفت نمایید.

# ◼تـوجـــه

توجه کنید که واشرها را نیز همراه پیچها استفاده کنید.

برای سادگی و سرعت بیشتر در نصب، بهتر است این مرحله توسط دو نفر انجام شود.

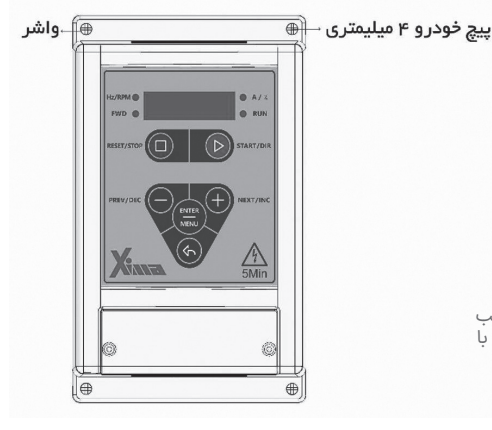

**شلک ۴** نمـایـش نـصـب دستگاه بهصورت تراز با سطح افق

#### **شماتیک کلی XIMA**

دستگاه XIMA دارای یک ردیف 18 تایی ترمینال فرمان کوچک در باال و یک ردیف ترمینال 9 تایی قدرت در پایین (8 تایی در مدل تکفاز) است. درایو، موتور و دیگر تجهیزات مرتبط را بهصورت شلک زیر سیم بندی نمایید. در قسمت باال ترمینالهای قدرت به صوت مجزا از ترمینالهای کنترلی نمایش داده شده است. همچنین مقاومت ترمز خارجی نیز باید به پایههای B+ و B- متصل شود.

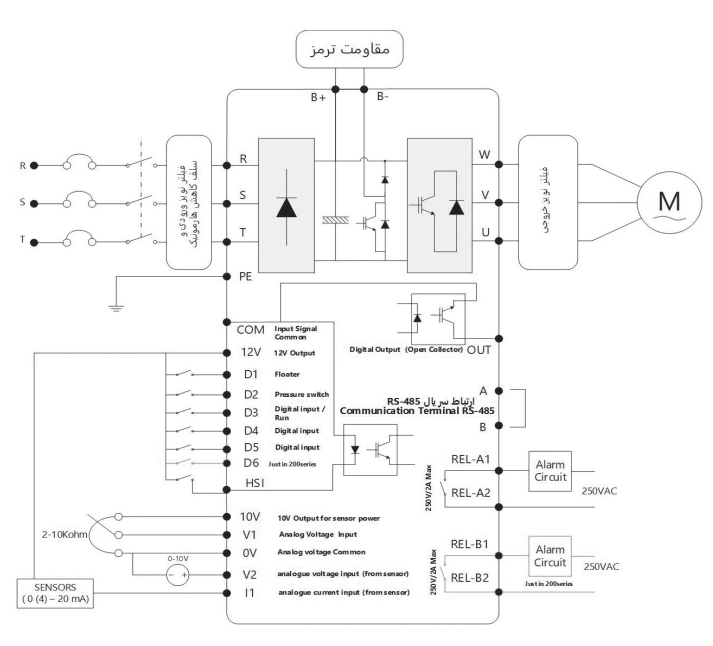

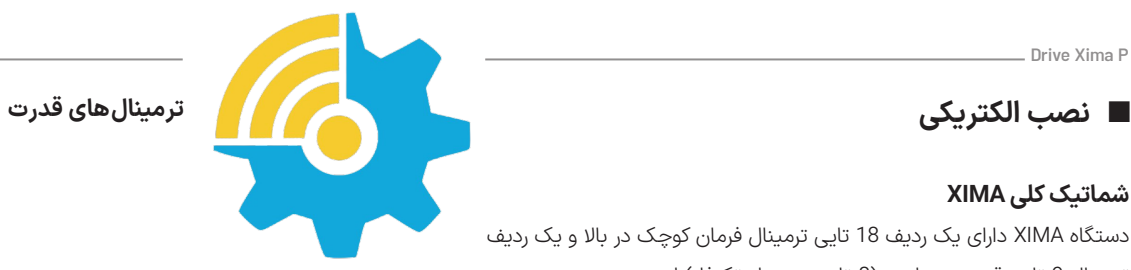

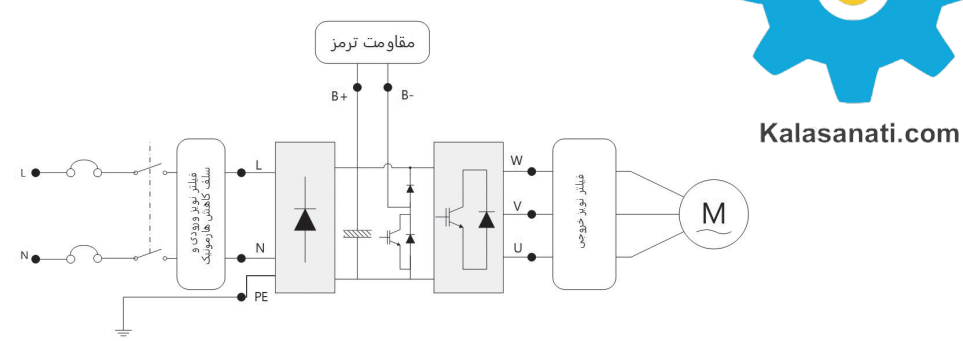

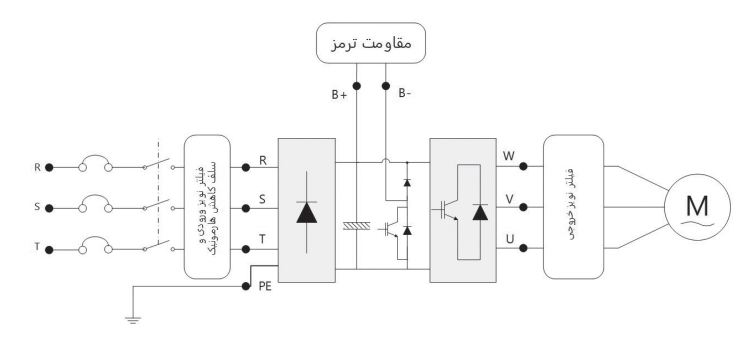

**شلک ۶** نمایش ترمینالهای قدرت ورودی و خروجی

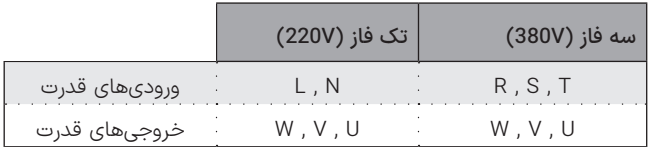

**شلک ۵** شماتیک کلی دستگاه XIMA **جدول ۷** ورودی ها و خروجی های قدرت درایو های تک فاز و سه فاز

 $X_{\text{max}}$ 

سطح مقطع سیم ورودی/

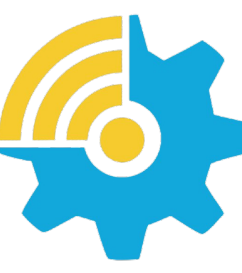

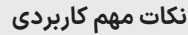

- توجه کنید که در درایو تکفاز لزومی برای رعایت فاز و نول برای اتصال به ورودی L و N وجود ندارد.
- سیم اتصال زمین را به ترمینال PE( یا عالمت زمین( متصل نمایید. در مدل سه فاز از سیم با سطح مقطع حداکثر 1/5 میلیمتر مربع برای اتصال ارت به دستگاه استفاده نمایید.
- مقاومت ترمز را در صورت نیاز به ترمینالهای B+ و B- با کابل 1/5 میلیمتر مربع متصل نمایید. )جهت اتصال اهمیتی ندارد) در مدل تکفاز از سیم ضخیمتر نیز میتوانید استفاده کنید.

#### **هشدارها**

- از وصل نمودن نول به ورودی زمین اکیداً خودداری نمایید.
- از کابل شو استفاده نکنید. استفاده از کابل شو احتمال شل شدن پیچهای ترمینال را باال میبرد.
- حداکثر 8 میلیمتر از سر سیمها را لخت نمایید تا امکان اتصال رشتههای ترمینالهای مجاور به یکدیگر از بین برود.
- از سفت کردن بیشازحد پیچهای ترمینال بهشدت پرهیز کنید چرا که هزینه تعویض ترمینالهای آسیبدیده مشمول گارانتی نیست.
- ورودی زمین را حتیاالمکان متصل نمایید تا از نویز خروجی و احتمال برقگرفتگی جلوگیری شود.

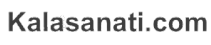

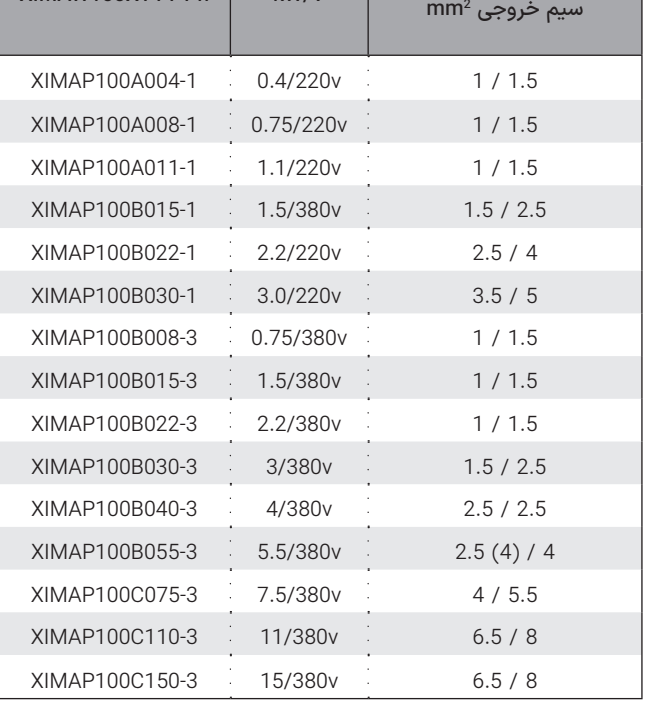

خروجی سیم XIMAW100XYYY-Ph kW/V

**جدول ۸** سطح مقاطع مناسب برای ورودی/خروجی

- عدم اتصال ورودی زمین ممکن است در کارکرد عادی دستگاه اختالل ایجاد نماید.
- استفاده از سلف کاهش هارمونیک و فیلتر نویز ورودی و خروجی اجباری نیست و بهصورت اختیاری هست. )مگر در موارد خاص(
- عدم رعایت موارد فوق موجب آسیب دیدن دستگاه و خارج شدن از شمول گارانتی خواهد شد.

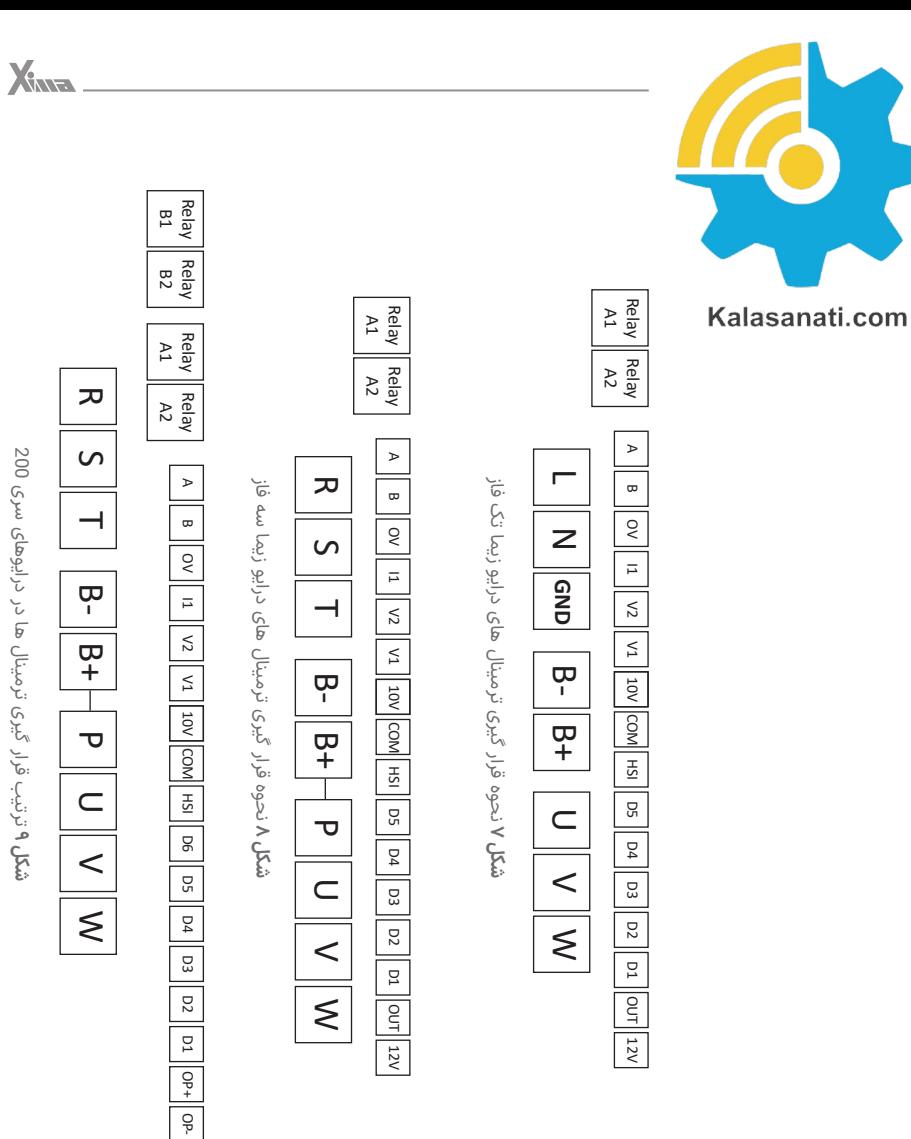

12V

# **ترمینال های فرمان**

Drive Xima P

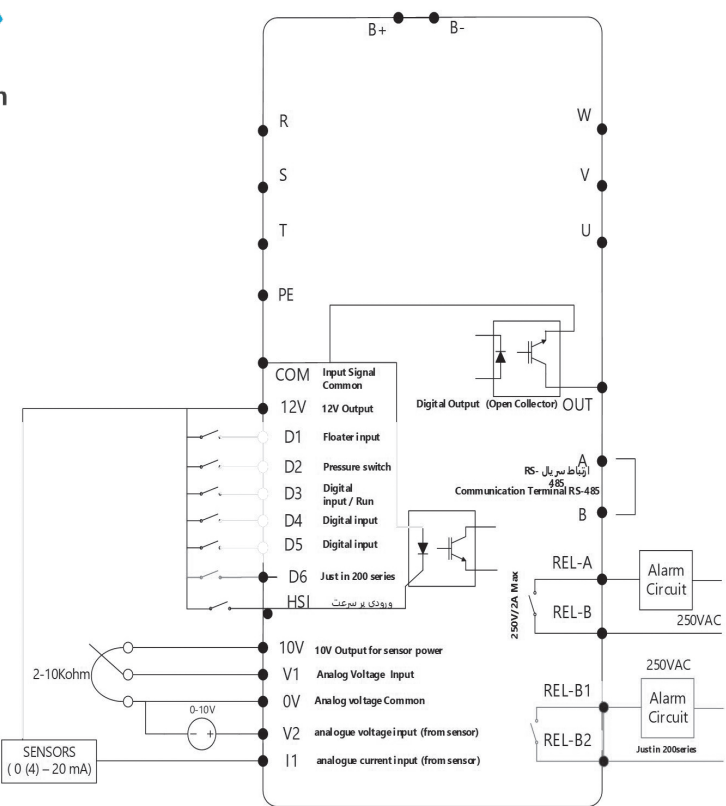

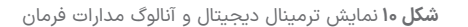

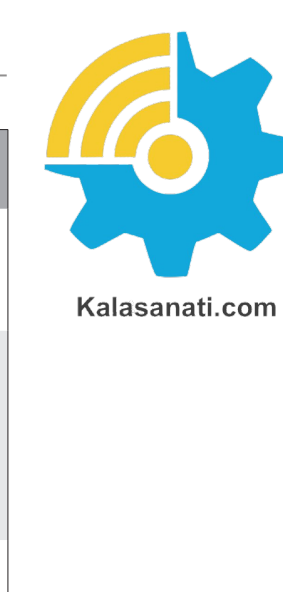

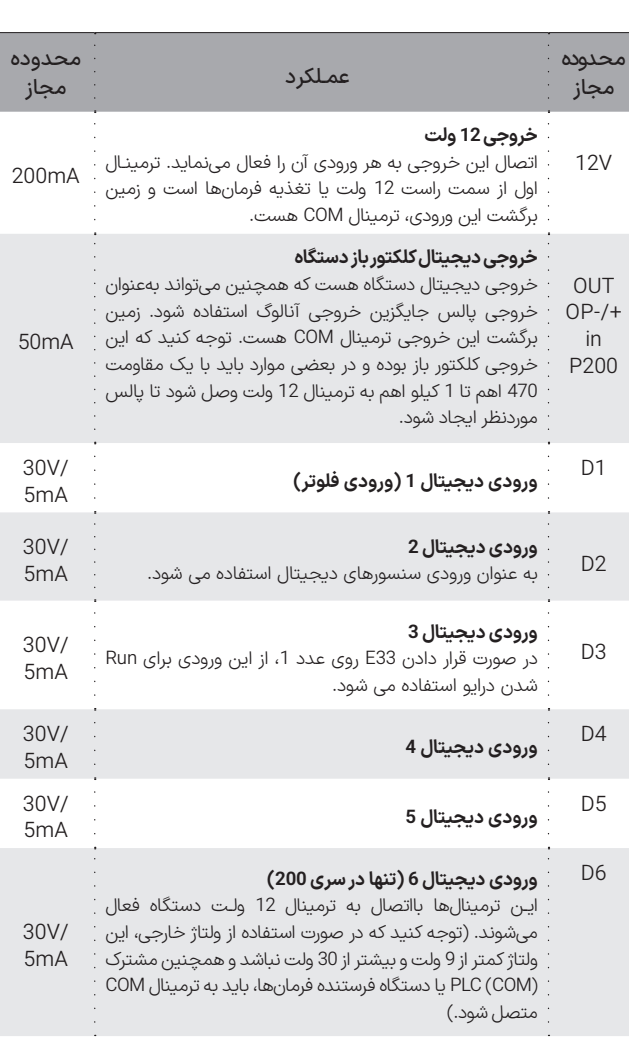

 $X_{M2}$ 

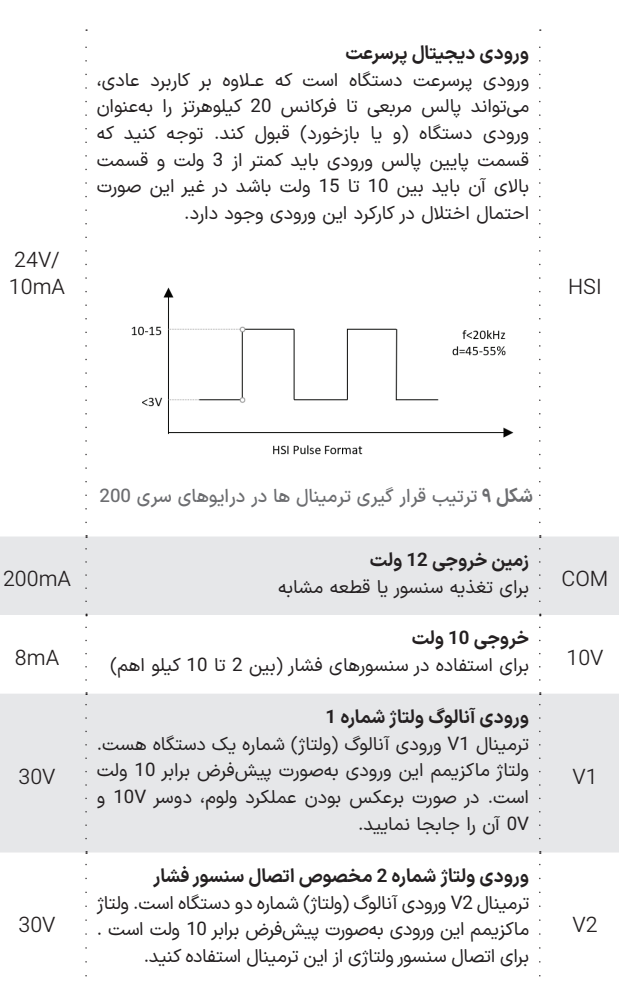

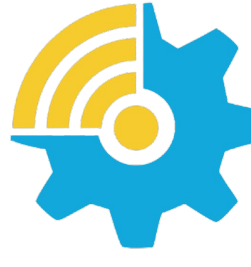

Kalasanati.com

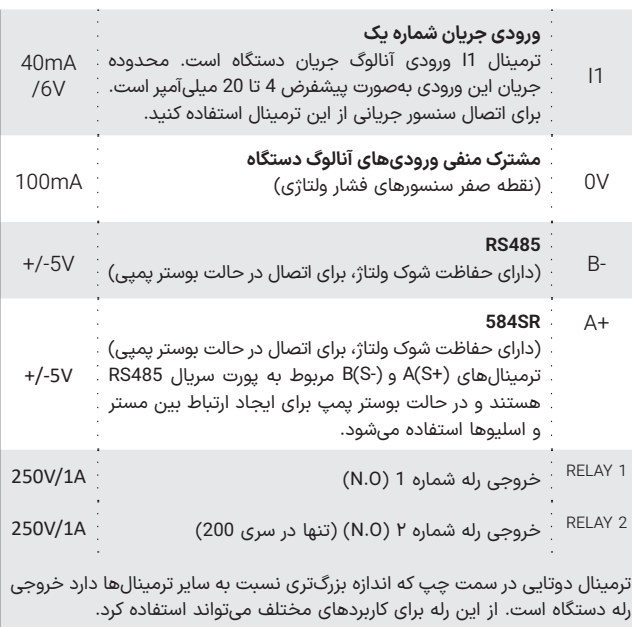

**جدول ۹** ورودی-خروجی های مدار کنترل

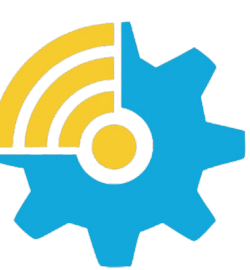

Kalasanati.com

هستند و به راحتی میتوانند به روی فرمانهای دستگاه، نویز و اختالل ایجاد کنند. برای جلوگیری از این اختالل احتمالی، سیمهای کنترل را از دورترین مسیر ممکن نسبت به کابلهای قدرت عبور دهید و حتیاالمکان برای موتور از کابل شیلددار استفاده نمایید و شیلد کابل موتور را به زمین تابلو متصل نمایید. )زمین اینورتر هم باید در همان نقطه به زمین تابلو باید متصل باشد). درصورتیکه برای کابل کنترل هم از نوع شیلددار استفاده میکنید، شیلد کابل کنترل را نیز در همان نقطه قبلی زمین کنید. (اتصال تک نقطهای)

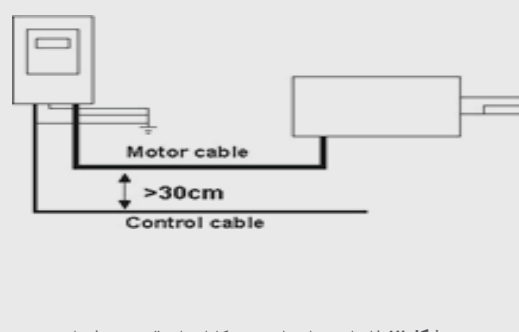

**شکل12** فاصله مجاز برای عبور کابلهای قدرت و فرمان

# • خارج شدن از محدوده مقادیر مجاز، باعث آسیب به مدار

**نکات مهم**

• در صـورت نیاز به بستـن چند سیـم زیر یک ترمينـال، ابتدا همه آنها را با طول مناسـب لخت کرده و به هم پیچیده و درون یک

• از سفت کـردن بیشازحد پیچهای ترمینال به شدت پرهیز کنید. سفت کردن متعادل پیچهای ترمینال برای کارکرد درست کفایت میکند. استفاده از آچار پیچگوشتی نامناسب میتواند به

• عایق های آسیب دیده در سیم بندی ممکن است موجب

• استفاده از کابلهای طویل در اتصال موتور به درایو، ممکن است باعث خطای جریان یا نشتی جریان شود. برای جلوگیری از این پدیده، طول کابل موتور برای توان kw4 و کمتر، کمتر از 20متر و برای توان های kw5.5 وبیشتر، کمتر از 50متر باشد. برای کابل

• پس از قطع برق ورودی، بالفاصله ترمینالهای قدرت دستگاه را لمس نکنید، زیرا زمان کوتاهی طول میکشد تا ولتاژ باالی موجود

• توجه کنید که سیمهای ورودی/خــروجــی قــدرت دستگاه، بخصوص سیمهای موتور، حامل جریان، ولتاژ و فرکانس باالیی

های بلندتر از یک راکتور AC در خروجی استفاده کنید.

کنترل درایو شده و آن را از شمول گارانتی خارج مینماید. • برای نصب ترمینال فرمان از سیم 0/35 تا 0/5 میلیمتر مربع استفاده کنید. برای اتصال خروجی رله فرمان از سیم تا سطح

مقطع 1 میلیمتر مربع نیز میتوانید استفاده نمایید.

کابل شو قرار دهید و به ترمینال مربوطه وصل کنید.

ترمینالها آسیب جدی وارد کند.

آسیب جانی و سخت افزاری شود.

در خازنهای قدرت درایو تخلیه شود.

# ◼ **تنظیم نرمافزاری**

### **کلیدها و صفحهنمایش**

 $\bullet$   $\odot$ 

دستگاه XIMA دارای یک نمایشگر 4 رقمی ممیز دار و 4 عدد چراغ LED برای نمایش مقادیر و پارامترها و یک صفحهکلید 6 (8) تایي برای تنظیم پارامترها و ریست کردن خطاها و استارت استوپ موتور است.

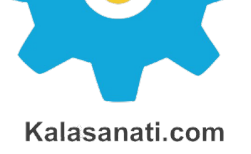

#### صفحهکلید و صفحهنمایش

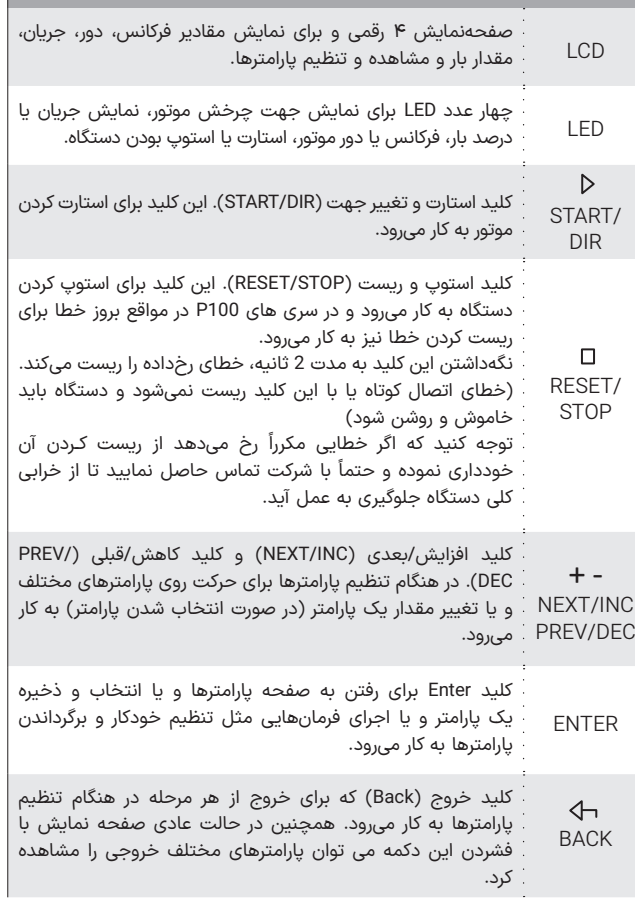

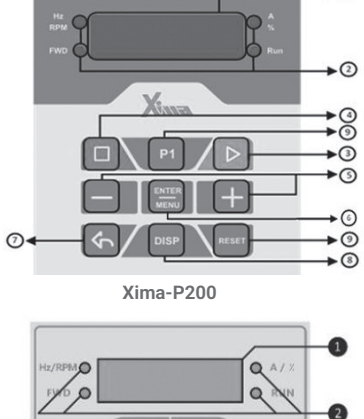

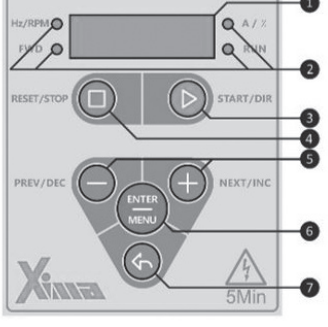

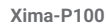

**شلک ۱۳** صفحهکلید اصلی دستگاه

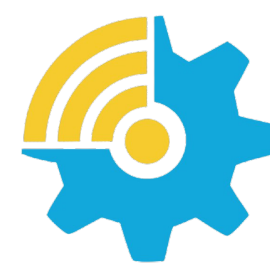

#### Kalasanati.com

# **صفحهکلید خارجی**

صفحه کلید خارجی دارای 8 دکمه و یک ولوم میباشد که از طریق کابل LAN به درایو متصل میشود.

#### قابلیت های صفحهکلید خارجی:

- امکان ذخیره تنظیمات و استفاده مجدد برای درایوی دیگر - امکان کنترل از راه دور درایو با افزایش طول کابل - امکان رویت، تغییر و کنترل پارامترها مانند صفحهکلید اصلی درایو

#### کلیدها و صفحه نمایش:

تمامی دکمهها و صفحه نمایش مشابه صفحه نمایش و صفحه کلید اصلی درایو های 200P میباشد.

چرخش ولوم در جهت ساعتگرد مشابه دکمه + ، در جهت پادساعتگرد مشابه دکمه - و فشردن ولوم مشابه دکمه Enter عمل میکند.

#### نحوه ذخیره تنظیمات و استفاده مجدد:

کیپد خارجی قابلیت ذخیره سازی 8 پروفایل تنظیم متفاوت را دارد. برای ذخیره تنظیمـات از طریق صفحه کلید خارجـی در منـوی پارامترهای اصلی وارد پارامـتر *dn-p* شده و از بین پارامتر *01dn* تا *08dn* یکی را انتخاب کرده و دکمه Enter را فشار دهید. در صورت موفقیت پس از چند ثانیه عبارت *done* بر روی صفحه نمایش ظاهر میشود.

برای استفاده مجدد از تنظیمات ذخیره شده از طریق صفحهکلید خارجی در منوی پارامترهای اصلی وارد پارامتر up-p شده و از بین پارامتر *01up* تا *08up* شماره مربوطه را انتخاب کرده و دکمه Enter را فشار دهید. پس از چند ثانیه *done* بر روی صفحه نمایش ظاهر میشود.

#### صفحهکلید و صفحهنمایش

#### مخصوص سریهای 200P

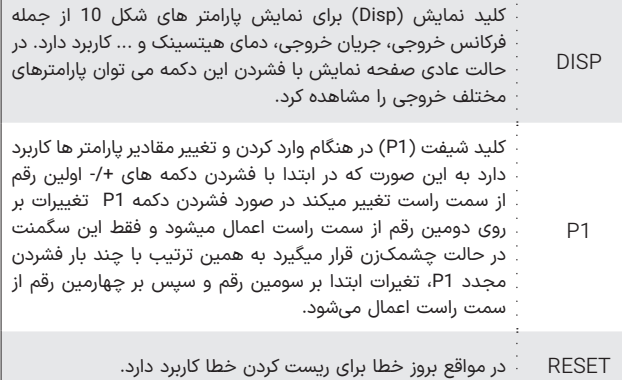

**جدول ۸** معرفی صفحهکلید و صفحهنمایش دستگاه XIMA

#### ◼تـوجـــه

در هنگام ذخیره تنظیمات و استفاده مجدد مدل هر 2 درایو باید کامال یکسان باشد در غیر این صورت هنگام آپلود تنظیمات عبارت -nC- بر روی درایو نمایش داده میشود.

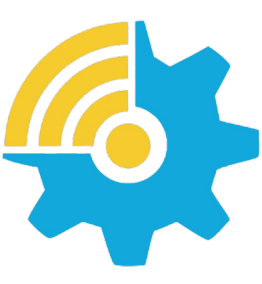

Kalasanati.com

#### **تنظیم پارامترها**

# ◼تـوجـــه

بعضی از پارامترها اثر آنی بر کارکرد موتور خواهند داشت که این تأثیر شامل تغییر جهت موتور نیز خواهد بود. توجه داشته باشید که این تغییرات حتما توسط کارکنان آموزشدیده و مسلط به کارکرد سیستم، تغییر داده شوند. هرگونه اشتباه در تنظیم پارامترها احتمال خرابی دستگاه را باال برده و همچنین عمر لک سیستم و راندمان آن را کاهش میدهد و حتی میتواند منجر به صدمات جانی شدید شود.

بعضی پارامترها نیز فقط در هنگام استوپ بودن درایو قابل تغییر هستند و تغییرات بعضی نیز هنگام ذخیره شدن و خروج از صفحه تنظیم پارامترها اعمال میشوند.

#### **تنظیم نمایشگر کارکرد عادی**

در هنگام کارکرد عادی درایو، با فشردن کلید Back میتوانید پارامترهای مختلف خروجی درایو را مشاهده کنید.

| عملكرد                                                                                               | تغييرات صفحه<br>نمایش و LEDها                                                                                                    |
|----------------------------------------------------------------------------------------------------|----------------------------------------------------------------------------------------------------|
| فركانس خروجي دستگاه برحسب هرتز.<br>(ممیز روشن و چراغ Hz/RPM روشن میشود)                              | FUSER ONE FUSER                                                                                                    |
| آمپر خروجی دستگاه از 0.00 تا 20.00 آمپر.<br>(مميز دوم و چراغ ۸/A% روشن میشوند)                       | $\begin{picture}(180,10) \put(0,0){\line(1,0){10}} \put(10,0){\line(1,0){10}} \put(10,0){\line(1,0){10}} \put(10,0){\line(1,0){10}} \put(10,0){\line(1,0){10}} \put(10,0){\line(1,0){10}} \put(10,0){\line(1,0){10}} \put(10,0){\line(1,0){10}} \put(10,0){\line(1,0){10}} \put(10,0){\line(1,0){10}} \put(10,0){\line(1,0){10}} \put(10,0){\line($                                                                                            |
| توان خروجی درایو<br>(مميز خاموش و چراغ Hz/RPM روشن میشود)                                            | $\begin{array}{ c c c }\n\hline\n\text{F} & \text{F} & \text{F} & \text{F} \\ \hline\n\text{F} & \text{F} & \text{F} & \text{F} \\ \hline\n\text{F} & \text{F} & \text{F} & \text{F} \\ \hline\n\text{F} & \text{F} & \text{F} & \text{F} \\ \hline\n\text{F} & \text{F} & \text{F} & \text{F} & \text{F} \\ \hline\n\text{F} & \text{F} & \text{F} & \text{F} & \text{F} \\ \hline\n\text{F} & \text{F} & \text{F} & \text{F$<br><b>DEREK</b> |
| فشار خروجی برحسب بار<br>(حرف <sup>P</sup> سمت چپ صفحهنمایش دیده میشود)                               | $\begin{picture}(120,140)(-10,140)(-10,140)(-10,140)(-10,140)(-10,140)(-10,140)(-10,140)(-10,140)(-10,140)(-10,140)(-10,140)(-10,140)(-10,140)(-10,140)(-10,140)(-10,140)(-10,140)(-10,140)(-10,140)(-10,140)(-10,140)(-10,140)(-10,140)(-10,140)(-10,140)(-10,140$                                                                                                    |
| ولتاژ خازنهای قدرت دستگاه.<br>(حرف l سمت چپ صفحەنمايش ديده مىشود)                                    | EVER <b>DELLE SERVE AND RUN DEL CONTROL</b>                                                                                                    |
| دمای هیتسینک داخلی<br>(حرف C سمت چپ صفحهنمایش دیده میشود)                                            | $\begin{array}{c c c c c} \hline & & & & & & & \\ \hline & & & & & & \\ \hline & & & & & & \\ \hline & & & & & & \\ \hline & & & & & & \\ \hline & & & & & & \\ \hline & & & & & & \\ \hline & & & & & & \\ \hline & & & & & & \\ \hline & & & & & & & \\ \hline & & & & & & & \\ \hline & & & & & & & \\ \hline & & & & & & & \\ \hline & & & & & & & & \\ \hline & & & & & & & & \\ \hline \end{array}$                                      |
| فشار مرجع<br>(با فشردن دکمههای + و - در صفحه اصلی، میتوان<br>فشار مرجع را حداكثر تا ED l افزايش داد) | $\begin{picture}(120,10) \put(0,0){\line(1,0){10}} \put(15,0){\line(1,0){10}} \put(15,0){\line(1,0){10}} \put(15,0){\line(1,0){10}} \put(15,0){\line(1,0){10}} \put(15,0){\line(1,0){10}} \put(15,0){\line(1,0){10}} \put(15,0){\line(1,0){10}} \put(15,0){\line(1,0){10}} \put(15,0){\line(1,0){10}} \put(15,0){\line(1,0){10}} \put(15,0){\line($                                                                                            |

**جدول ۸** حالت های مختلف صفحه نمایش و LED ها

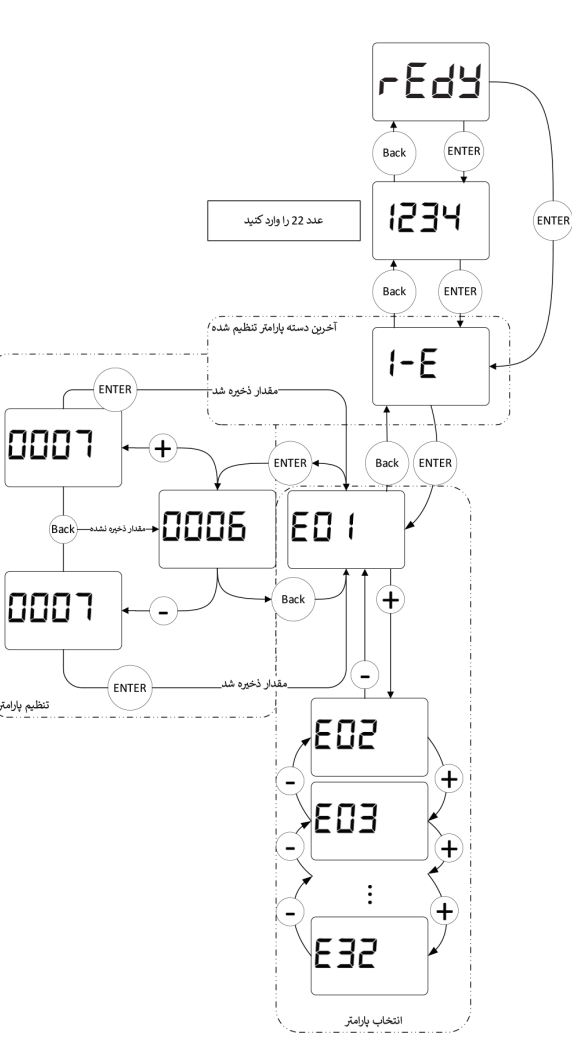

**شلک ۱۴** نحوه تنظیم پارامترهای دستگاه XIMA

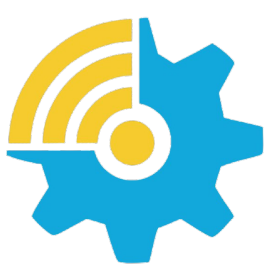

Kalasanati.com

تنظيم بارامتر أ

# **نحوه تنظیم پارامترها**

- ابتدا کلید Enter را فشار دهید و رها کنید تا به صفحه پارامترها بروید.
	- رمز تنظیم درایو را وارد کنید.
- اکنون نام آخرین گروه تنظیمی روی صفحهنمایش دیده میشود. برای دیدن گروه بعدی کلید **+** و برای دیدن گروه قبلی کلید **−** را فشار دهید.
- حال کلید Enter را فشار دهید تا وارد گروه موردنظر شوید. اکنون نام آخرین پارامتر تنظیم شده در گروه موردنظر دیده میشود.
- برای دیدن پارامتر بعدی کلید + و برای دیدن پارامتر قبلی کلید را فشار دهید. درصورتیکه این کلیدها را نگهدارید به ترتیب همه پارامترها را مشاهده خواهید نمود.
	- برای تنظیم پارامتر موردنظر، کلید Enter را فشار دهید.

در این هنگام مقدار پارامتر بهصورت چشمکزن دیده خواهد شد.

• با فشردن کلیدهای + و - میتوانید مقدار پارامتر را تنظیم کنید.

• درصورتیکه این کلیدها را نگه دارید مقدار پارامتر با سرعت متغیر اضافه و کم خواهد شد و در صورت زدن کوتاه این کلیدها، تنها یک واحد تغییر انجام خواهد شد.

• درصورتیکه تمایل به ذخیره تغییرات پارامتر دارید کلید Enter را فشار دهید و در صورت تمایل به لغو تغییرات آخرین پارامتر، کلید خروج یا Back را فشار دهید.

• با هر بار فشردن کلید Back یک مرحله به عقب باز خواهید گشت و پس از چند بار فشردن آن از صفحه پارامترها خارج خواهید شد.

# ◼تـوجـــه

43 42 ذخیره پارامتر مؤثر خواهند بود.که در صورت خروج بدون ذخیرهسازی، آخرین پارامتر تغییر داده شده، به مقدار قبل از تنظیم خود بر خواهد گشت. ضمناً تغییرات بعضی از پارامترها به صورت آنی در کارکرد سیستم تأثیر میگذارد و برخی دیگر پس از فشردن Enter و

• در حالت عادی صفحه نمایش مقدار P یا همان فشار سیستم )مقدار خوانده شده از سنسور فشار) را نمایش می دهد و با فشردن کلید مثبت یا منفی، مقدار فشار مرجع )مشخص شده با پارامتر H )با دقت 1.0 دیده شده و کم و زیاد می شود که حد باالی آن محدود به پارامتر *1E* است.

• برای راه اندازی و توقف پمپ از کلید START و STOP استفاده نمایید. حالت استارت ذخیره میشود و در صورت قطع و وصل برق، مجددا استارت خواهد شد. درصورت بروز خطا کلید استاپ سه ثانیه نگه داشته شود و دوباره کلید استارت زده شود.

• کلید BACK غیر از نقش برگشت از پارامترها، برای دیدن کمیتهای مختلف استفاده میشود. با هر بار فشردن این کلید می توان فرکانس و آمپر و دمای هیت سینک دستگاه و ولتاژ داخلی دستگاه و فشار سیستم را روی صفحه نمایش مشاهده کرد و در این حالت LED مربوطه نیز روشن میشود. پس از زمان یک دقیقه از زدن این کلید، دوباره صفحه نمایش به حالت نمایش فشار بر میگردد.

• برای ورود به پارامترها با فشردن کلید Enter کلمه PASS یا رمز عبور دیده میشود. با فشردن مجدد Enter و تنظیم رمز عبور بر روی عدد 22 و با فشردن مجدد Enter، وارد صفحه تنظیم پارامترها میشویم. با یکبار درست وارد کردن رمز عبور تا 10 دقیقه بعد به هنگام ورود نیازی به وارد کردن مجدد رمز عبور نمیباشد. جهت خروج از پارامترها از کلید BACK استفاده کنید. برگشت به مقادیر اولیه و ذخیرهسازی

• در صورت تمایل به برگرداندن مقادیر پیشفرض و یا گرفتن نسخه پشتیبان از مقادیر فعلی و یا برگرداندن آخرین تنظیمات قبلی میتوانید از پارامتر *02E* استفاده کنید.

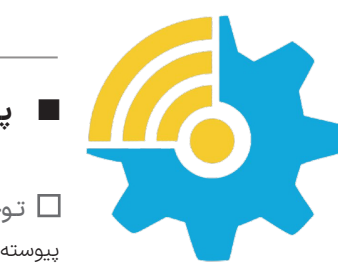

Kalasanati.com

◼ **پارامترها**

# ◼تـوجـــه

پیوسته نبودن شماره پارامترها برای افزودن پارامترهای احتمالی در نسخههای بعدی دستگاه است. ممکن است بعضی از پارامترهای موجود در این دفترچه در دستگاه شما در دسترس نباشند. برای اطالعات بیشتر با شرکت تماس حاصل نمایید.

#### **تـــذکر:**

- ورودی و خروجیهای اینورتر قبل از اعمال ولتاژ به دقت بررسی شود، اتصال اشتباه آسیب جدی به درایو وارد میکند.

- جهت جلوگیری از نویز اینورتر بر روی سنسور فشار، بدنه موتور حتما به ارت متصل شود.

- نحوه ی اتصال سنسور ولتاژی:

)اتصال اشتباه موجب آسیب به درایو می شود(

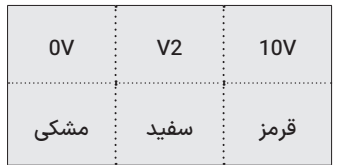

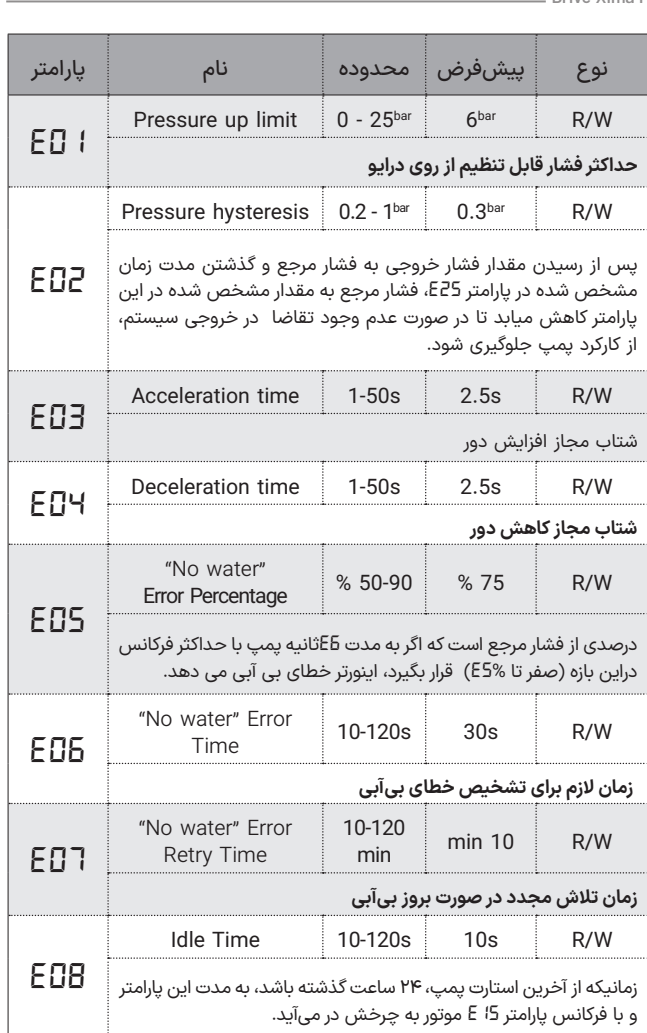

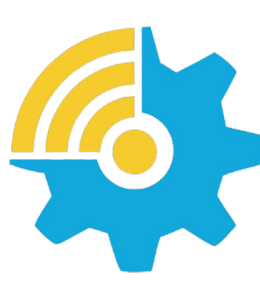

Kalasanati.com

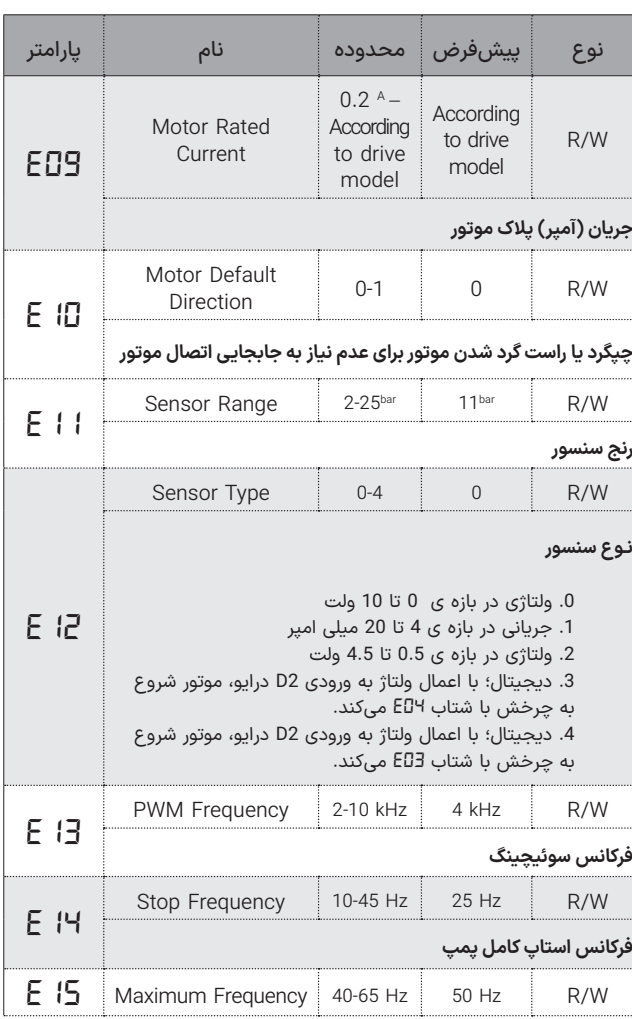

Xina.

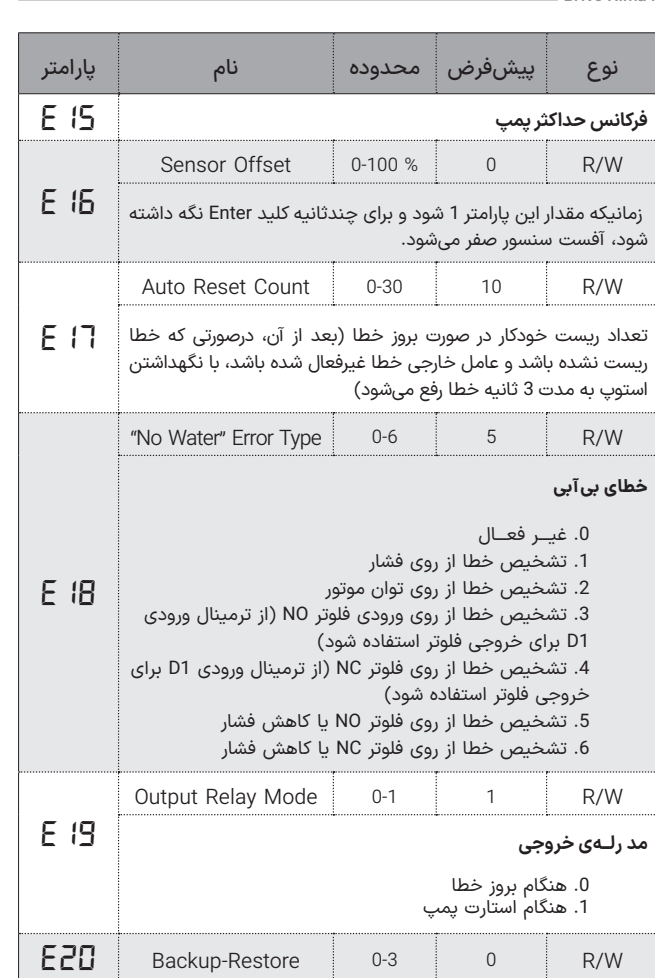

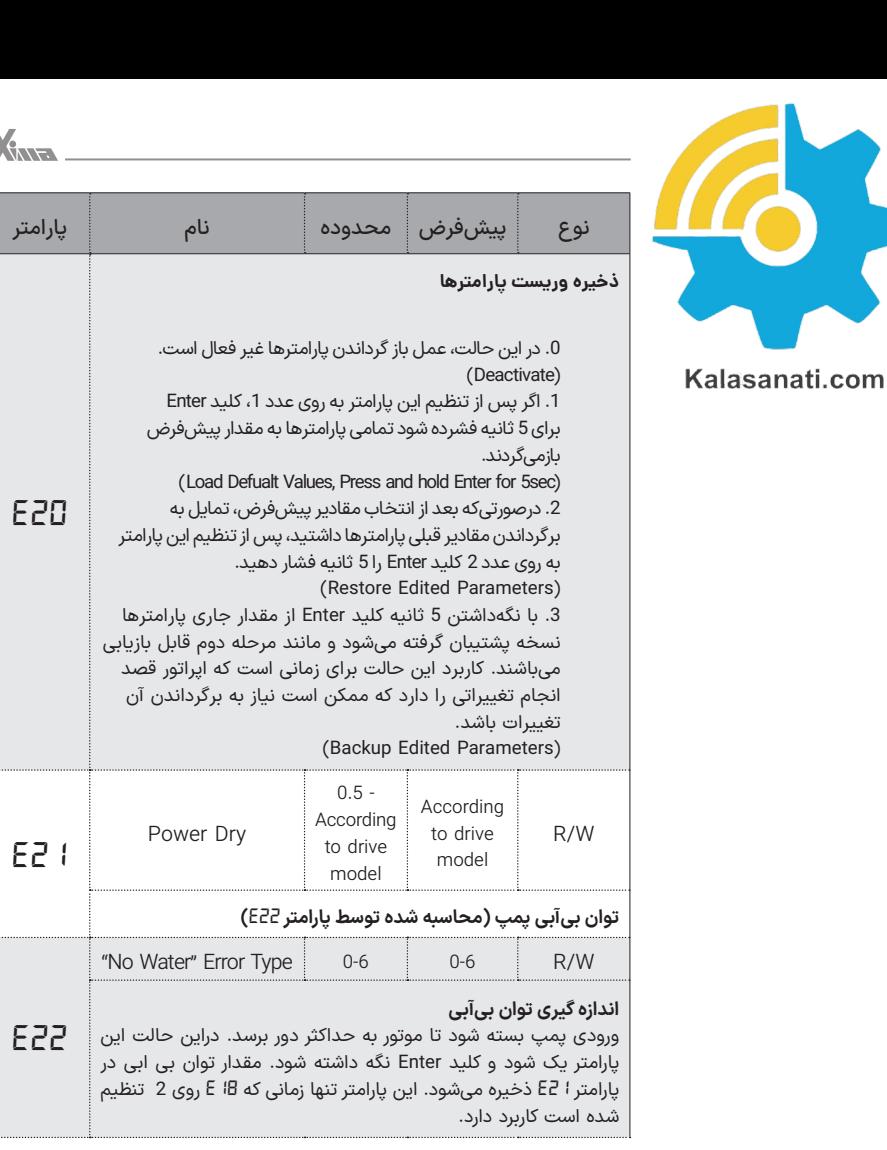

*E20*

X

*E22*

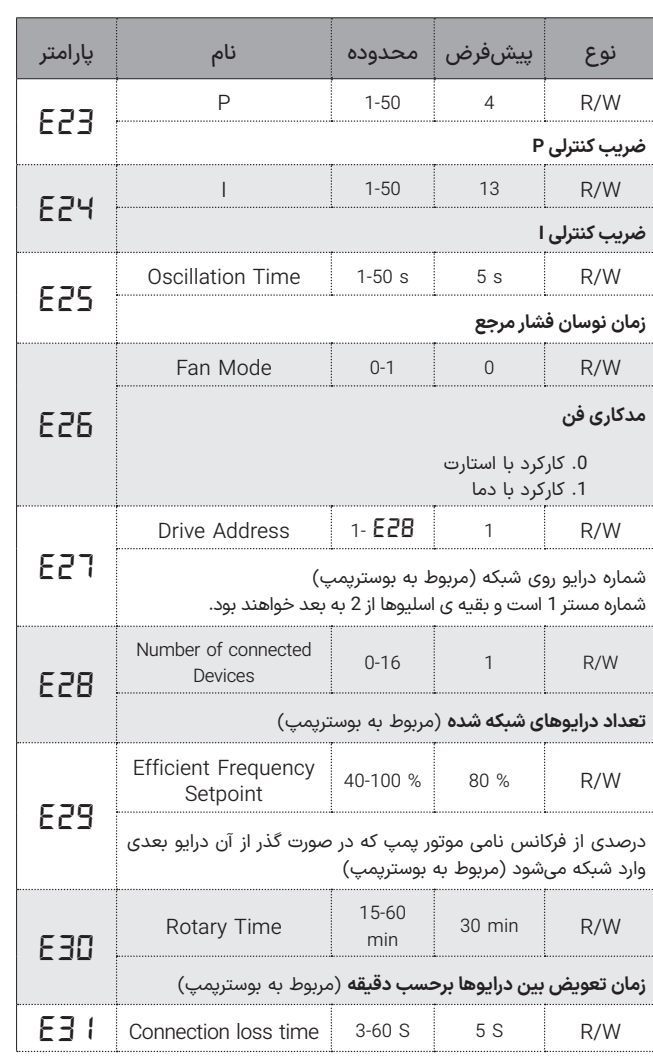

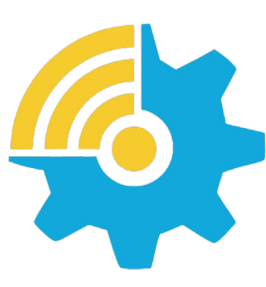

Kalasanati.com

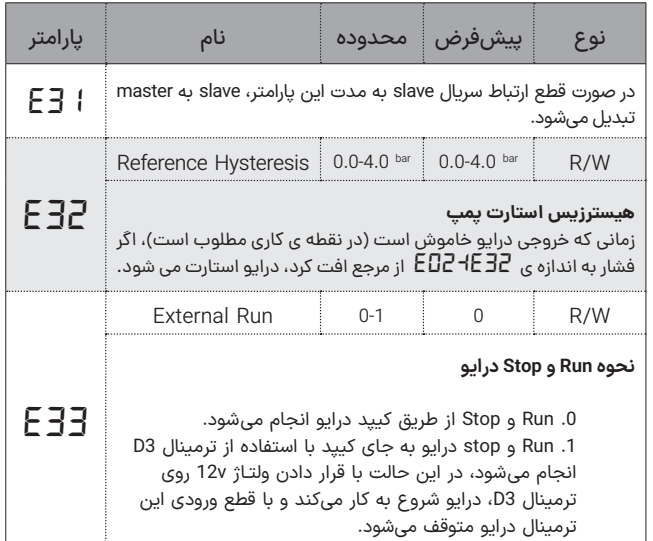

پارامتر های درایو **جدول ۹**

# **حالت بوستر پمپ** ◼

ة المستخدم المستخدم المستخدم المستخدم المستخدم المستخدم المستخدم المستخدم المستخدم المستخدم المستخدم المستخدم ا یکی از مزایای درایو زیما، حالت بوستر پمپ میباشد. بوستر پمپ، متشلک از چندین موتور پمپ است که به شلک موازی به یکدیگر متصل شدهاند و زمانی که فشار از حد معینی افت پیدا کرد، موتورپمپهای دیگر وارد شبکه میشوند )زمانی که یک پمپ تنها توانایی افزایش فشار تا نقطهی مورد نظر را ندارد(. برای ایجاد ارتباط بین درایوهای مختلف موتور پمپها، نیاز به تعریف یک Master )درایو شمارهی یک در پارامتر *27E* )و تعدادی Slave( بقیهی شمارهها در پارامتر *27E* )میباشد، دقت کنید که شمارهی هیچ دو درایوی در شبکه با هم برابر نباشد. مستر، وظیفهی کنترل و مدیریت کلی سیستم را برعهده دارد. اگر تا زمان مشخصی )*31E* )ارتباط مستر با اسلیوها قطع شود، هر اسلیو به طور جداگانه به یک مستر تبدیل میشود.

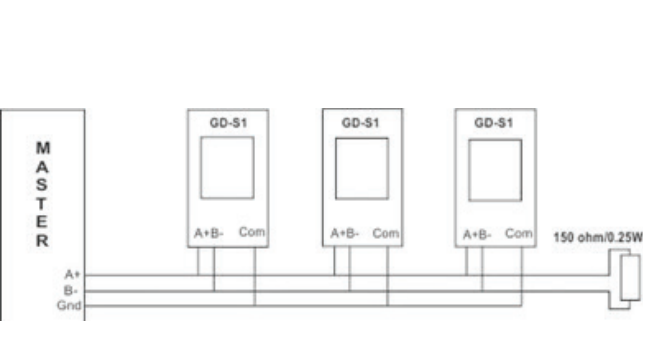

**شلک ۱۵** نحوه اتصال ورودی های شبکه در حالت بوستر پمپ

سنسور فشار باید به صورت موازی به همهی درایوهای موجود در شبکه وصل شود (بازه و مد سنسور فشار در همهی درایوها به درستی تنظیم شود). نحوهی اتصال درایوها به یکدیگر در شکل زیر ترسیم شده است:

برای متصل کردن **Master** به دستگاه و دستگاههای دیگر باید ترمینال A(S+) و B(S-) از هر دستگاه دقیقاً به ترمینال متناظر دستگاه بعدی متصل شود:

یک مقاومت 150 اهم موازی با ترمینال آخرین دستگاه قرار میگیرد تا انعکاس سیگنال روی کابل دیتا را به حداقل برساند. (برای فواصل بلند ضروری است) درصورتیکه فاصله دستگاهها از هم زیاد است، ترمینال COM تمامی دستگاهها نیز باید به هم وصل شده و به زمین دستگاه Master نیز متصل شوند. این عمل ولتاژ مولفه مشترک بین دستگاهها را بهطور قابل توجهی کاهش میدهد. توجه شود که در حالت بوستر پمپی، تنظیمات درایوهای موجود در شبکه یکسان باشند، برای مثال، افست فشار تمام درایوها برابر انتخاب شود. عملکرد بدین صورت است که یک افست برای فشار مرجع، در نظر گرفته میشود، درایو مستر شروع به کار میکند تا این افت فشار را جبران کند، اگر افت فشار جبران نشد، درایوهای بعدی وارد شبکه میشوند. با استفاده از پارامتر *29E* میتوان درصدی را تعیین کرد که اگر توان موتور پمپ از آن درصد تجاوز کرد، درایوهای

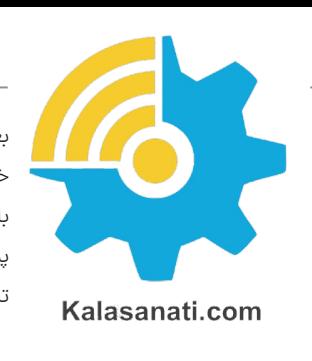

بعدی وارد شبکه شوند، بهعبارتی نیاز نیست تا یک پمپ از حد نهایی توان خود استفاده کند.

با کمک پارامتر *30E* می توان زمانی را تعیین کرد که در حالت کارکرد عادی، پمپها تعویض شوند تا از استهالک لک سیستم کاسته شود )فشار کاری روی تنها یک درایو نباشد).

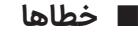

درصورتیکه خطایی )Fault )برای دستگاه رخ دهد برق خروجی دستگاه به سرعت قطع شده و پیغام مربوط به خطای مربوطه دیده میشود.

نحوه ی ریست کردن خطای درایو:

.1 فشردن کلید Reset که پس از 5 ثانیه خطا را ریست میکند.

.2 استوپ کردن درایو. ) در حالتی که دستگاه در حین کار خطا داده باشد و درایو از کار نایستد(

#### ◼تـوجـــه

 خطای کمبود ولتاژ و یا دمای رادیاتور دستگاه و اتصال کوتاه ممکن است تا رفع مشلک مربوطه قابل ریست کردن نباشند و در این صورت باید ابتدا شرایط به حالت نرمال برگردد تا خطا ریست گردد.

#### .3 غیر فعال کردن فرمان Enable

درصورتیکه خطایی بهکرات رخ میدهد از ریست کردن آن خودداری نموده و برای رفع مشلک با مشاورین شرکت تماس بگیرید.

X

Drive Xima P

)FAULT )خطا کد خطا علت احتمالی

خطای سنسور

خطای بی آبی

اضافه جریان

اتصال کوتاه *SC*

اضافه جریان هنگام شتابگيری موتور

> اضافه جریان هنگام توقف موتور

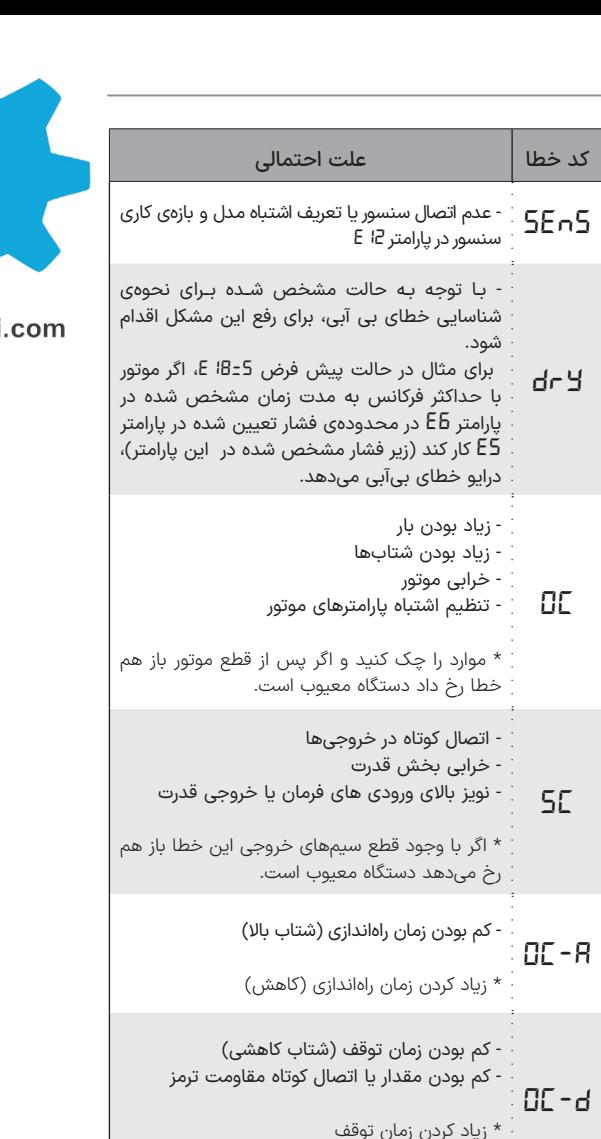

مقاومت ترمز را چک کنید.

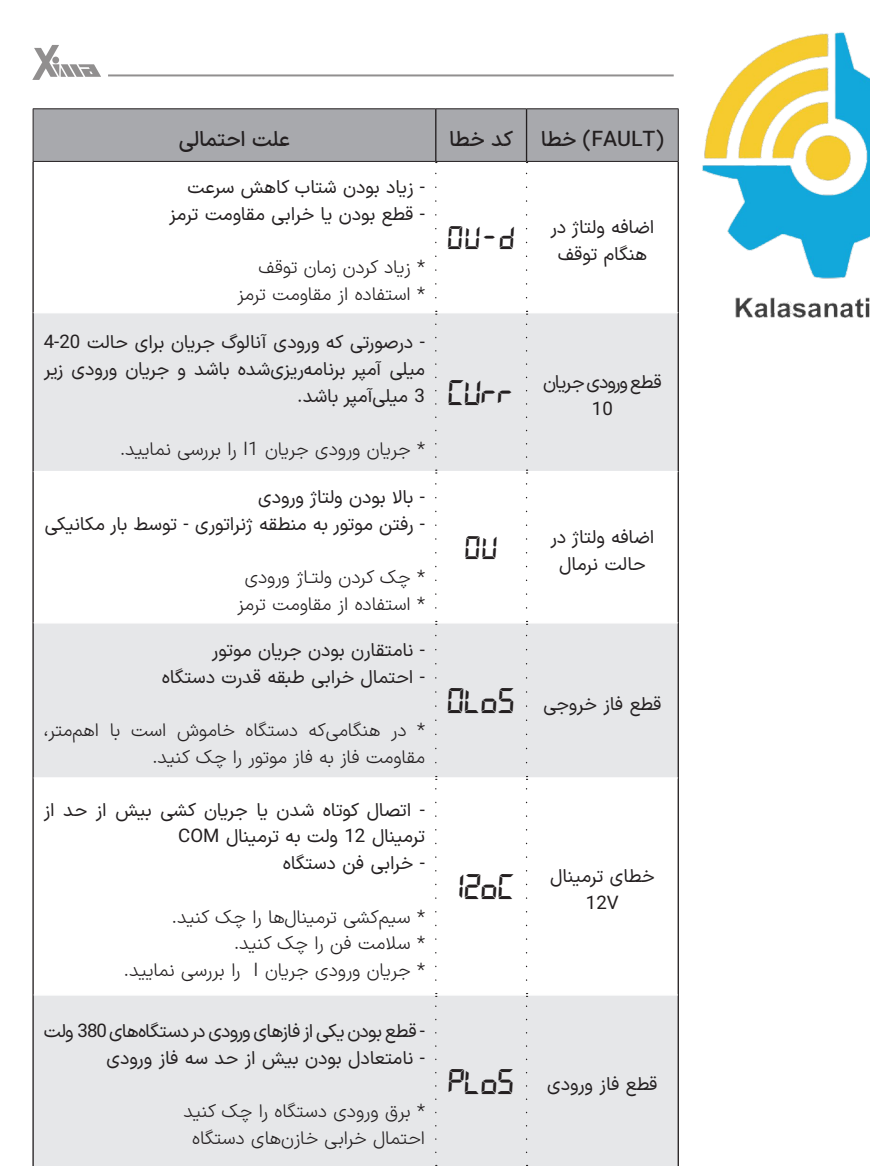

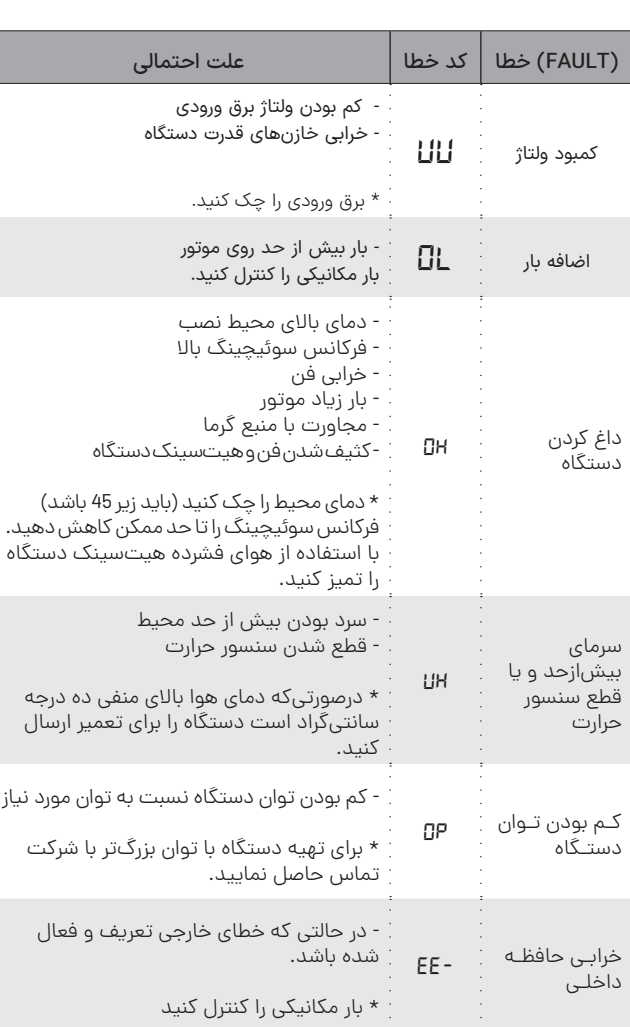

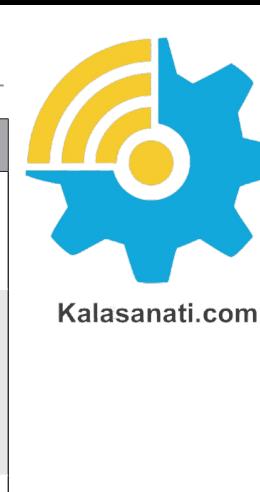

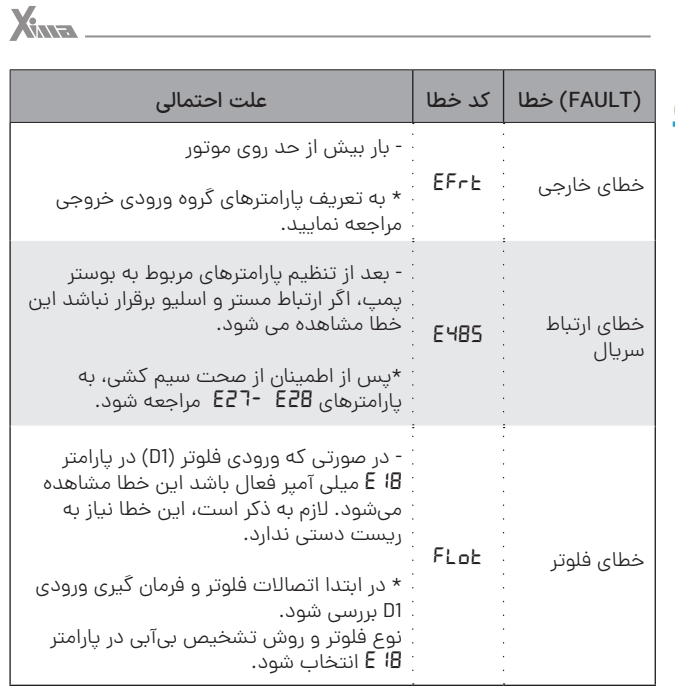

**جدول ۱۰** خطاهای درایو

# **گارانتی و خدمات پس از فروش** ◼

av and the state of the state of the state of the state of the state of the state of the state of the state of شرکت زیما تمرکز خاصی بر روی خدمات پس از فروش داشته و هدف خود را بر روی ارائه ارزانترین و سریعترین خدمات پس از فروش متمرکز کرده است. طراحی بسیار هوشمندانه و بهینه و ساخت تمامی بردها توسط شرکت، در کنار استفاده از قطعات معتبر و بهروز، عالوه بر باال بردن کیفیت کارکرد دستگاه، باعث کاهش هزینه تعمیرات شده و برخالف برندهای وارداتی، هزینه خرابیها بسیار پایین بوده و همچنین سرعت تعمیرات و خدمات هم قابل قیاس با اکثر برندهای وارداتی نمیباشد.

دستگاههای این شرکت همگی - از زمان خرید - 42 ماه گارانتی تعویض و 01سال خدمات پس از فروش داشته و در صورت طوالنی شدن مدت زمان تعمیر دستگاه به هر علتی، یک دستگاه بهصورت امانی به شما تقدیم میگردد تا کمترین وقفه در روند کار شما حاصل شود. )توجه کنید که ساعت کارکرد دستگاه، درون حافظه مربوطه ذخیره میشود(.

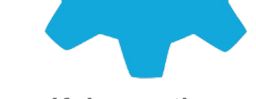

Kalasanati.com

#### **شرایط ابطال گارانتی**

- •پارگی و مخدوش بودن برچسب گارانتی یا برچسب اطالعات دستگاه.
- •در صورت مفقود شدن فاکتور خرید )برگه گارانتی( دستگاه، تاریخ خروج آن
	- از شرکت معیار شروع گارانتی خواهد بود.
	- •شکستگی و ضربه خوردگی شدید دستگاه.
- •وارد شدن برق بیش از 072 ولت در مدل تکفاز و 006 ولت در مدل سه فاز. )قابلتشخیص توسط خرابی وریستورها و همچنین خواندن حافظه دستگاه(
	- •وجود آلودگی و گرد و خاک زیاد در دستگاه. )نصب در محل نامناسب(
- •استفاده از موتور با توان بیشتر از توان دستگاه. )قابل تشخیص از مقدار ذخیره شده متوسط جریان و توان و دمای دستگاه(
	- •آثار حرارت زیاد در محل نصب دستگاه. )مانند استفاده در نزدیکی کوره(
- •آثار رطوبت زیاد در محل نصب دستگاه. ) استفاده در فضای باز یا محلهای با رطوبت بالا بدون ملاحظات مربوطه)
	- •وارد شدن ولتاژ باال در قسمت ترمینال فرمان دستگاه.
	- اتصال جابجای برق ورودی و برق خروجی )موتور( و یا مقاومت ترمز.
- •منطبق نبودن تاریخ فاکتور و ساعات کارکرد دستگاه. )ذخیره شده در حافظه دستگاه(

# ◼ **انتخابها**

#### **صفحهنمایش**

در حالتی که دستگاه روشن میشود ابتدا تمام چراغهای LED و سگمنتهای صفحهنمایش به مدت 5.0 ثانیه برای تست روشن شده و سپس کلمه Redy به روی صفحهنمایش دیده میشود.

درصورتیکه فرکانس (و یا مرجع) دستگاه تغییر داده شود برای حدود 2 ثانیه مقدار مرجع روی صفحهنمایش دیده شده و سپس دوباره کمیت قبلی نمایش داده خواهد شد.

#### **سلف ورودی کاهش هارمونیک جریان**

در دستگاههای کنترل دور، برق ورودی یکسو شده و یک خازن نسبتاً بزرگ وظیفه صاف کردن برق یکسو شده را به عهده دارد. این عمل باعث به وجود آمدن هارمونیکهای قابلتوجهی روی جریان ورودی میشود که خود این هارمونیکها باعث باال رفتن مقدار مؤثر جریان ورودی تا حدود دو برابر میشود و این امر هم نهایتاً باعث بزرگ شدن مقطع کابل ورودی و همچنین بالا رفتن دیماند برق و تلفات کابل و نتیجتاً مصرف برق میشود.

سلف ورودی، مقدار مؤثر جریان ورودی (نه توان ورودی) را 30 تا 40 درصد کاهش داده و عـاوه بر کم کـردن تلفات حرارتی کابل و دیماند بـرق، عمر خازنهای دستگاه را تا حدود چند برابر افزایش میدهد و همچنین دستگاه را نسبت به شوک های گذرای برق ورودی، ایمنتر مینماید.

#### X

# ◼تـوجـــه

نوجه کنید که حتماً از سلفهای متناسب با توان دستگاه استفاده کنید:

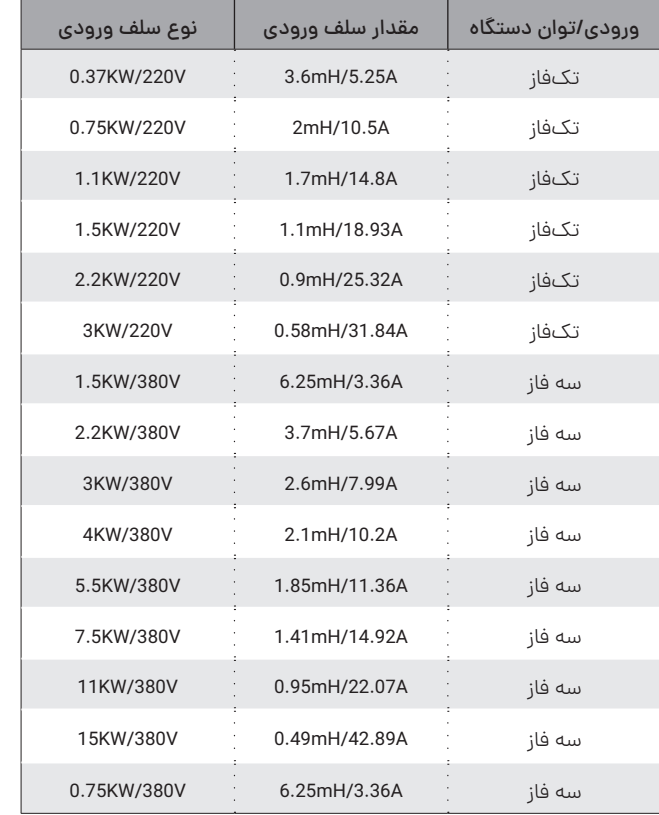

**جدول ۱۱** مقادیر مناسب سلف های ورودی

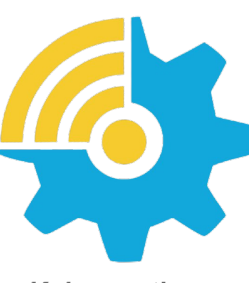

#### Kalasanati.com

# **نرمافزار کنترل و مانیتورینگ و برد رابط )اپلیکیشن زیماتاچ(**

به منظور به روزرسانی نرم افزاری یا تغییر پارامترهای درایو یا مشاهده ی خروجی های آن، میتوانید با کمک ماژول زیماتاچ (ارتباط سریال) و اپلیکشن موبایل زیماتاچ به درایو متصل شوید.

# **فیلتر نویز ورودی**

دستگاه کنترل دور برق یکسو شده در ورودی را پس صاف شدن توسط خازن بوسیله 6 عدد سوئیچ الکترونیک )IGBT )توسط مدوالسیون VECTOR SPACE PWM به برق سه فاز تبدیل میکند و اگرچه فرکانس این تبدیل از حدود 1 تا 20 کیلوهرتز متغیر است ولی هارمونیکهای فرکانس بالا به علت سرعت بالای این سوئیچها از برق ورودی کشیده میشود که اغلب بهصورت مؤلفه مشترک بوده و باعث ایجاد نویز و اختالل بر روی دستگاههای حساسی که برق مشترک با دستگاه دارند یا در نزدیکی دستگاه قرار دارند میشوند. این نویزها تا حدودی توسط خازن دستگاه و سلف هارمونيك که در قسمت قبلی معرفی شد تضعیف میگردند ولی برای تضعیف مؤثر این نویزها باید از فیلتر مخصوص مؤلفه مشترک استفاده کرد که نوع تکفاز آن برای دستگاههای تکفاز و نوع سه فاز برای دستگاههای سه فاز قابل|ستفاده است.

#### **فیلتر نویز خروجی**

خروجی دستگاه کنترل دور یک ولتاژ باالی سوییچ شونده با فرکانس چندین کیلوهرتز هست و به همین خاطر هنگامیکه طول کابل خروجی دستگاه تا موتور زیاد شود، اعوجاج قابلتوجهی تولید خواهد شد که میتواند باعث اختالل جدی در کار سنسورها و سایر ادوات الکترونیکی حساس و همچنین مسیرهای ارتباط آنالوگ و دیجیتال مجاور و حتی خود دستگاه شود.

فیلتر خروجی با کم کردن شیب تغییرات ولتاژ خروجی تا حدود 10 برابر، اثر این تشعشعات را تا حد قابل چشمپوشی کاهش میدهد و استفاده از آن در صورت دور بودن موتور از دستگاه، توصیه میشود.

### ◼تـوجـــه

توجه کنید که در صورت طوالنی بودن کابل موتور، از کابل شیلد دار استفاده نموده و شیلد کابل را در سمت دستگاه زمین کنید.

### **پارامترهای سفارشی**

اگرچه در طراحی دستگاه XIMA، پارامترها طوری در نظر گرفته شده که تقریبا اکثر قریب بهاتفاق کاربردهای معمول را پوشش دهد ولی در راستای احترام به مشتری، قسمت طراحی شرکت زیما پارامترهای مورد سفارش مشتریان را که باعث راحتی کاربرد دستگاه برای استفادههای خاص میشود، درازای هزینه منطقی و گاه رایگان، به دستگاه اضافه خواهد کرد.

برای اطالعات بیشتر با شرکت تماس حاصل نمایید.

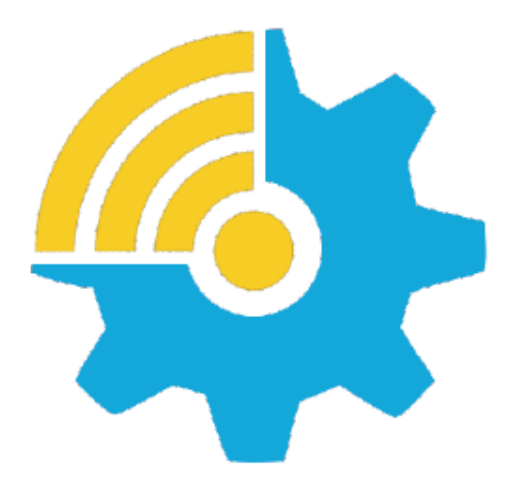

**Training, Selecting, Purchasing** 

kalasanati.com info@kalasanati.com Tel: 02188544230